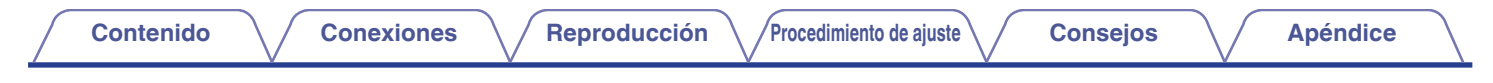

# **DENON®**

## **PMA-50 AMPLIFICADOR INTEGRADO**

# **Manual del usuario**

Puede imprimir más de una página de un PDF en una sola hoja de papel.

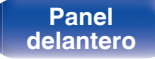

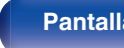

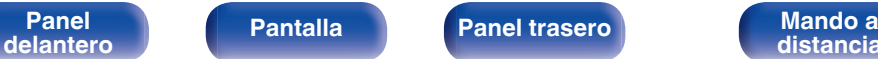

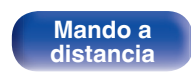

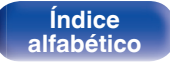

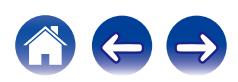

<span id="page-1-0"></span>**Contenido [Conexiones](#page-10-0) A [Reproducción](#page-22-0) [Procedimiento de ajuste](#page-44-0) [Consejos](#page-48-0) A [Apéndice](#page-58-0)** 

 $\leftrightarrow$ 

 $\left(\begin{matrix} 1\\ 1\end{matrix}\right)$ 

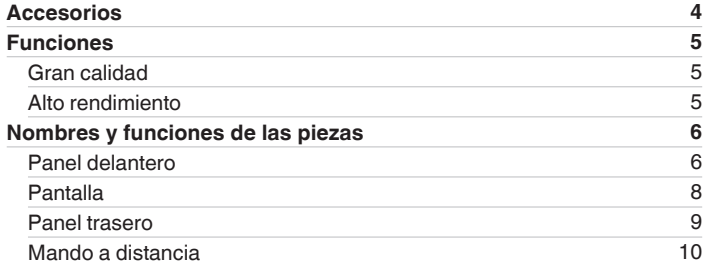

## **Conexiones**

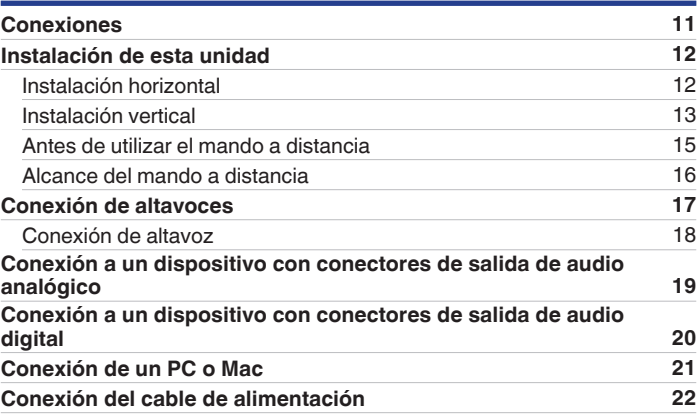

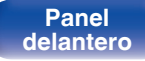

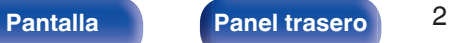

**Mando a**<br>[distancia](#page-9-0)

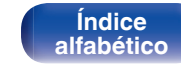

**[Contenido](#page-1-0) [Conexiones](#page-10-0) A [Reproducción](#page-22-0) A [Procedimiento de ajuste](#page-44-0) A [Consejos](#page-48-0) A [Apéndice](#page-58-0)** 

## **Reproducción**

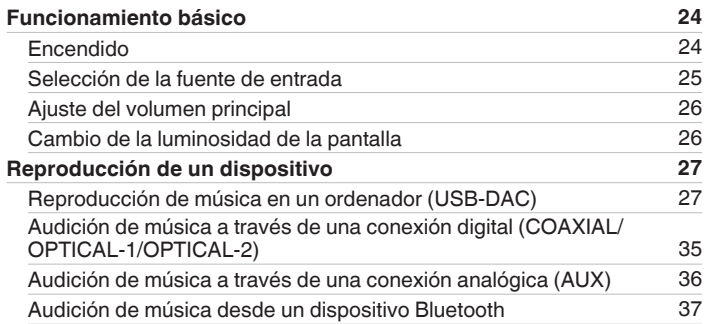

## **Procedimiento de ajuste**

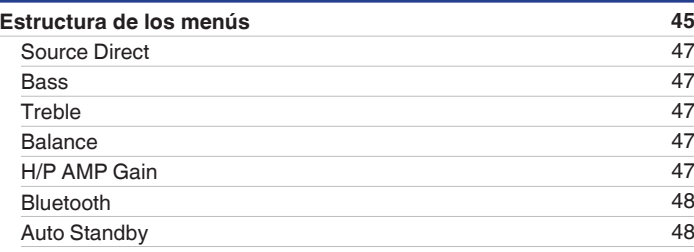

## **Consejos**

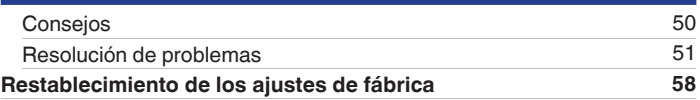

## **Apéndice**

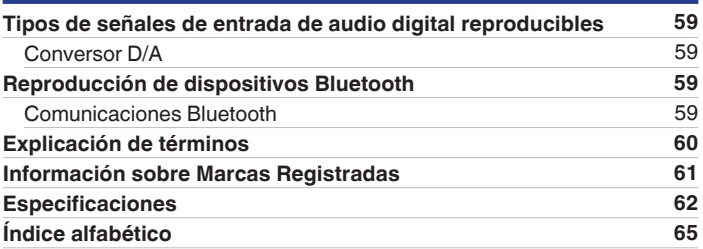

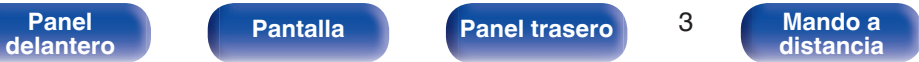

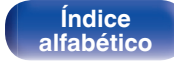

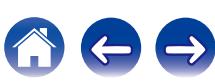

<span id="page-3-0"></span>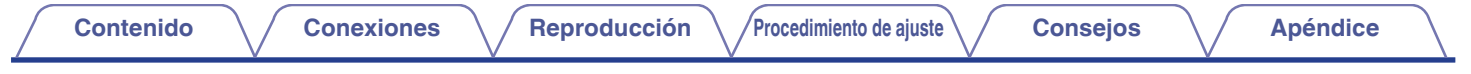

Le damos las gracias por la adquisición de este producto Denon. Para asegurar un funcionamiento correcto de la unidad, lea atentamente este manual del usuario antes de usarla.

Después de leerlas, asegúrese de guardar el manual para futura referencia.

## **Accesorios**

Compruebe que el producto va acompañado de las piezas siguientes.

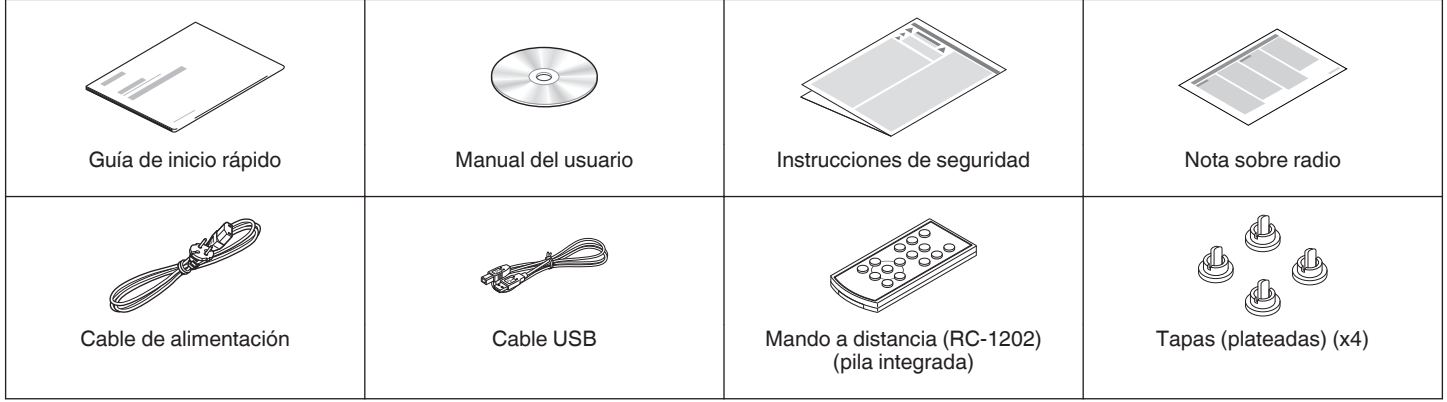

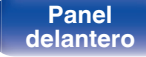

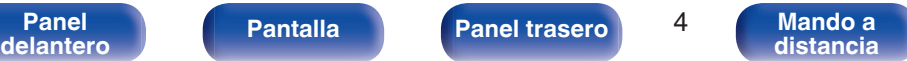

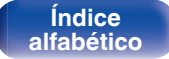

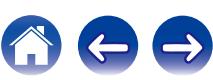

## <span id="page-4-0"></span>**Funciones**

## **Gran calidad**

0 **Equipado con un amplificador de clase D de gran calidad**

La sección del amplificador incorpora la tecnología DDFA® de CSR. El circuito de etapa de salida cuenta con una construcción discreta que ofrece una relación S/R más alta y menor distorsión en comparación con los amplificadores de clase D convencionales. Asimismo, la elevada salida de 50 W/4 Ω, que supera el tamaño del recinto, le permite disfrutar del entorno de reproducción ideal de Denon que ofrece un sonido "delicado a la vez que potente".

#### 0 **Advanced AL32 Processing**

Equipado con Advanced AL32 Processing, la exclusiva tecnología de reproducción de onda analógica de Denon. La reproducibilidad de las señales débiles aumenta al ampliar los datos digitales de 16 bits a 32 bits.

## **Alto rendimiento**

0 **Compatible con la reproducción de archivos de audio de alta resolución**

Es compatible con las señales DSD y PCM de hasta 192 kHz/24 bits. Puede disfrutar de una reproducción de audio de gran calidad con esta unidad enviando archivos de música a esta unidad desde un ordenador a través de una conexión USB.

0 **Conexión inalámbrica con dispositivos habilitados con Bluetooth (**v **[p. 37\)](#page-36-0)**

Puede conectar dispositivos habilitados con Bluetooth tales como smartphones y tablets a esta unidad para escuchar música mientras navega por el correo electrónico y sitios web de internet al margen de esta unidad. Además, esta unidad es compatible con códecs de audio de alta calidad, aptX y AAC, lo que le permite disfrutar de música y videojuegos con un sonido potente.

#### 0 **La función NFC incluida permite la conexión one touch (** $\sqrt{p}$  **[p. 42\)](#page-41-0)**

Simplemente toque esta unidad con un smartphone o tablet habilitado con NFC para encender esta unidad y establecer la conexión Bluetooth.

#### 0 **Compatible con la instalación vertical**

Esta unidad se puede instalar vertical u horizontalmente. La pantalla gira automáticamente para adaptarse a la orientación de la instalación.

**[Panel](#page-5-0) | Pantalla | Panel trasero | 5**<br>delantero | Pantalla | Panel trasero | 5

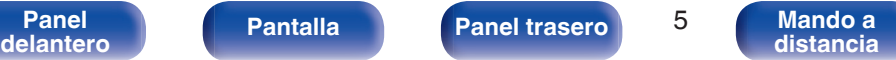

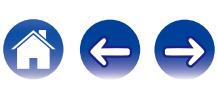

<span id="page-5-0"></span>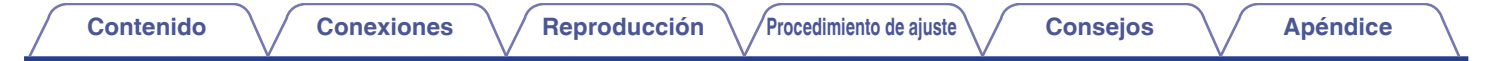

## **Nombres y funciones de las piezas**

## **Panel delantero**

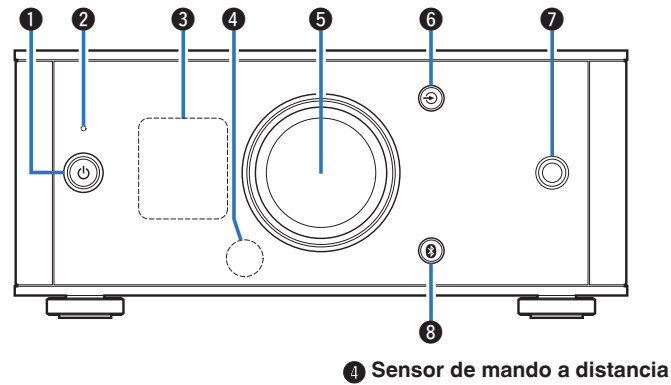

**Botón de alimentación (** $\phi$ **)** 

Activa el encendido/el modo de espera.  $(\sqrt{p^2} p. 24)$  $(\sqrt{p^2} p. 24)$ 

El estado se indica como se muestra a continuación.

- 0 Activado: pantalla iluminada
- 0 Modo de espera: pantalla apagada

#### B **Indicador del circuito de protección**

Parpadea cuando el circuito de protección entra en funcionamiento.  $(\sqrt{2}P P. 52, 60)$  $(\sqrt{2}P P. 52, 60)$ 

#### Pantalla

Muestra información.

- Recibe las señales del mando a distancia. ( $\mathbb{C}$  [p. 16\)](#page-15-0)
- E **Mando de control de volumen**

Permite ajustar el nivel de volumen. ( $\sqrt{2}$  [p. 26\)](#page-25-0)

**O** Botones selectores de fuente de entrada ( $\bigcirc$ )

Esta opción permite cambiar fuentes de entrada. ( $\sqrt{2}$  [p. 25\)](#page-24-0)

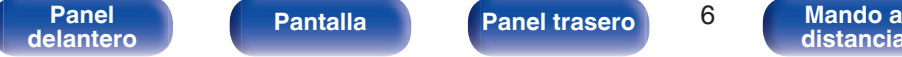

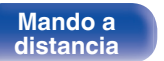

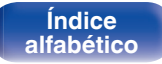

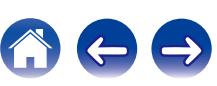

<span id="page-6-0"></span>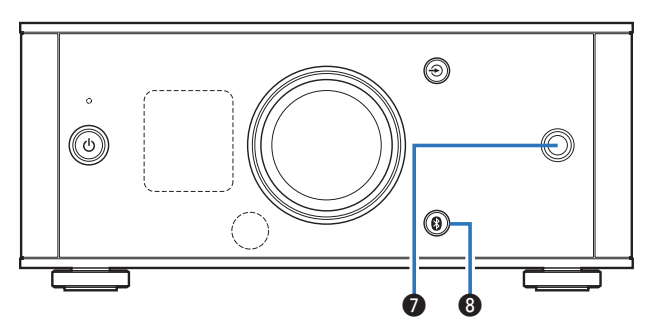

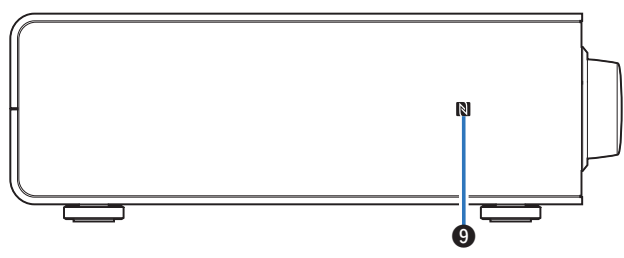

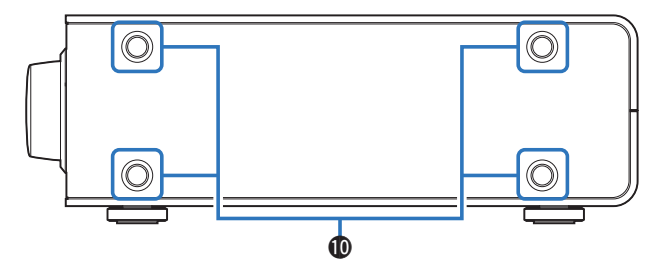

#### **a** Conector de auriculares

Sirve para conectar los auriculares.

Cuando se enchufen auriculares a este conector, se dejará de emitir audio a través de los terminales de altavoz.

#### **NOTA**

Para evitar pérdida de audición, no suba el volumen excesivamente cuando use los auriculares.

### H **Botón de Bluetooth (**V**)**

Esta función cambia la entrada a Bluetooth. También se pulsa durante la operación de emparejamiento. ( $\mathbb{C}$  [p. 38\)](#page-37-0)

## **O** Marca N (**R)**

Toque esta marca con un dispositivo Bluetooth que incluya la función NFC cuando se lleve a cabo el emparejamiento (registro) con él.  $(\sqrt{p})$  [p. 42\)](#page-41-0)

#### $\bigcirc$  Orificios de instalación de los pies para instalación vertical

Se utilizan cuando la unidad se instala verticalmente. ( $\mathbb{Q}$  [p. 13\)](#page-12-0)

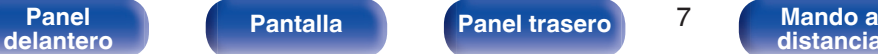

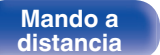

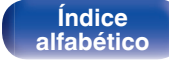

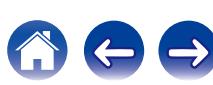

<span id="page-7-0"></span>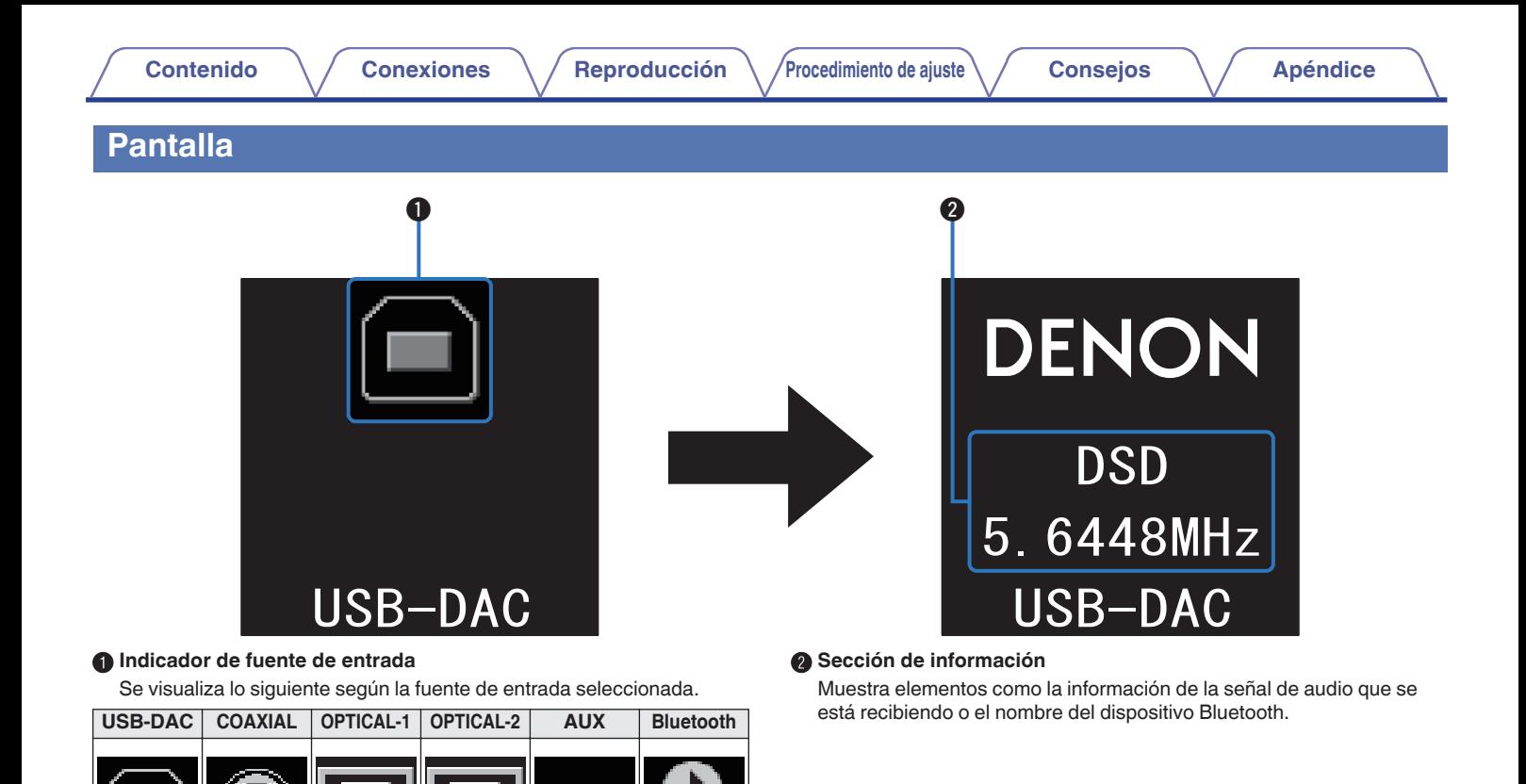

**[Panel](#page-5-0) Pantalla Panel trasero** 8 **8** 

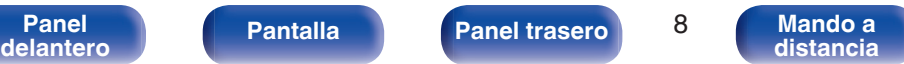

**[Índice](#page-64-0) [alfabético](#page-64-0)**

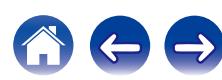

## <span id="page-8-0"></span>**[Contenido](#page-1-0)**  $\setminus$  **[Conexiones](#page-10-0)**  $\setminus$  **[Reproducción](#page-22-0)**  $\setminus$  **[Procedimiento de ajuste](#page-44-0)**  $\setminus$  **[Consejos](#page-48-0)**  $\setminus$  **[Apéndice](#page-58-0)**

## **Panel trasero**

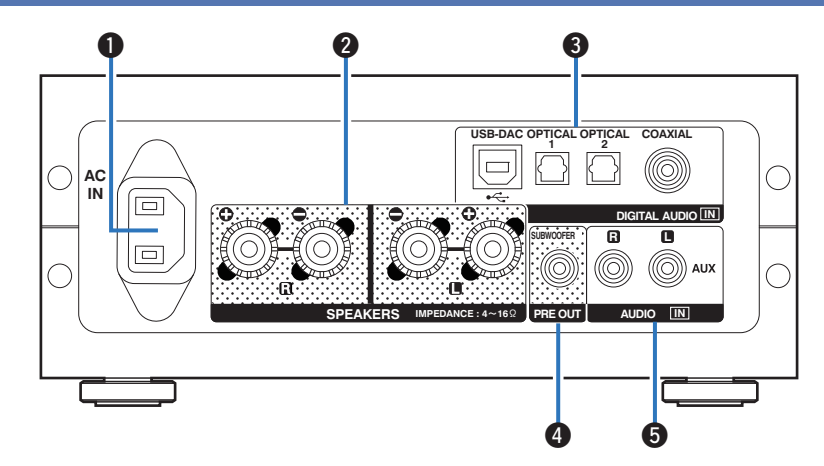

#### A **Entrada de CA (AC IN)**

Se utiliza para conectar el cable de alimentación suministrado. (② [p. 22\)](#page-21-0)

#### B **Terminales de altavoces (SPEAKERS)**

Sirven para conectar los altavoces. ( $\mathbb{C}$  [p. 18\)](#page-17-0)

#### **Conectores DIGITAL AUDIO IN**

Sirven para conectar dispositivos equipados con conectores de salida de PC y audio digital.

#### **O** Terminal de subwoofer (PRE OUT)

Se utiliza para conectar un subwoofer con un amplificador integrado.

#### **B** Conectores de entrada AUX (AUDIO IN)

Sirven para conectar dispositivos equipados con conectores de audio analógico como reproductores de CD.

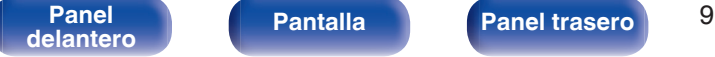

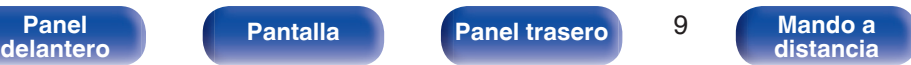

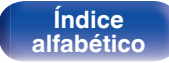

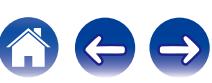

## <span id="page-9-0"></span>**Mando a distancia**

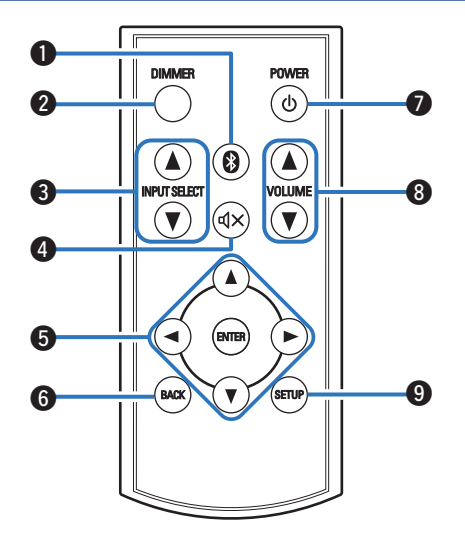

A **Botón de Bluetooth (**V**)**

Esta función cambia la entrada a Bluetooth. También se pulsa durante la operación de emparejamiento. ( $\sqrt{p}$  [p. 38\)](#page-37-0)

#### B **Botón DIMMER**

Ajusta el brillo de la pantalla de la unidad.

## **O** INPUT SELECT AV

Esta opción permite cambiar fuentes de entrada. ( $\sqrt{2}$  [p. 25\)](#page-24-0)

## **a** Botón de modo silencio ( $\phi$ X)

Permite silenciar la salida de audio. ( $\mathbb{C}$  [p. 26\)](#page-25-0)

#### **Botones del cursor (** $\Delta$ **V<br/>** $\blacktriangleright$ **)**

Permiten seleccionar los elementos del menú.

#### **Botón BACK** Regresa al elemento anterior.

**Botón de alimentación (d)** Activa el encendido/el modo de espera. ( $\mathbb{C}$  [p. 24\)](#page-23-0)

#### **Botones VOLUME (VOLUME AV)** Permiten ajustar el nivel de volumen. ( $\sqrt{2}$  [p. 26\)](#page-25-0)

**O** Botón SETUP El menú de configuración se muestra en la pantalla.

**[Panel](#page-5-0) Pantalla** Panel trasero 10

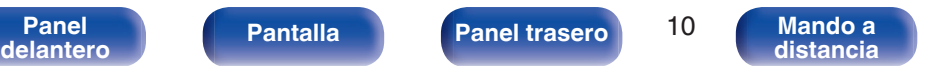

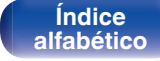

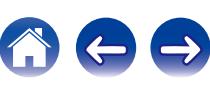

## <span id="page-10-0"></span>**Conexiones**

### o **Contenido**

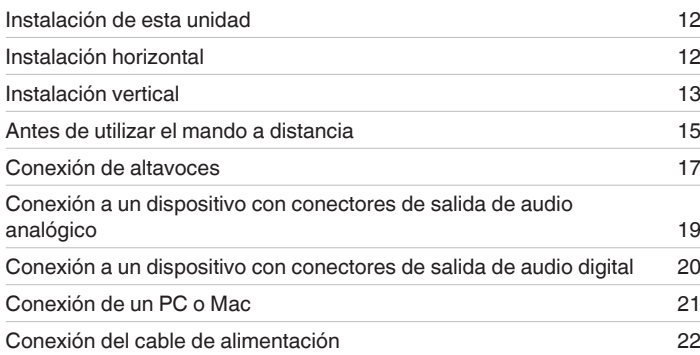

#### **NOTA**

- 0 No conecte el cable de alimentación hasta que se hayan completado todas las conexiones.
- 0 No junte los cables de alimentación con los cables de conexión en un mismo mazo. De lo contrario, se podrían ocasionar zumbidos o ruido.

## ■ Cables necesarios para las conexiones

Utilice los cables necesarios en función de los dispositivos que quiera conectar.

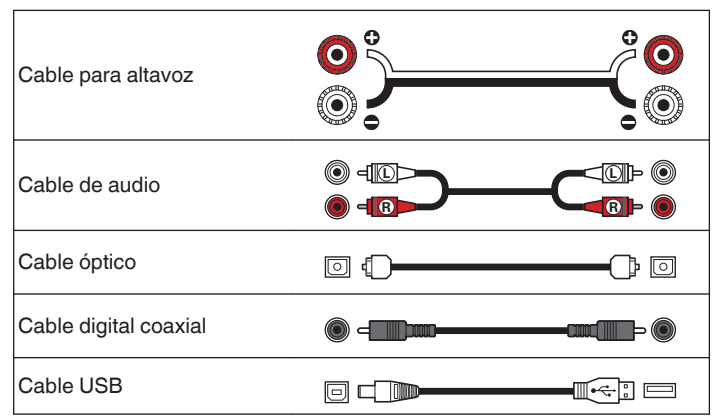

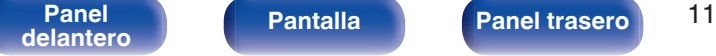

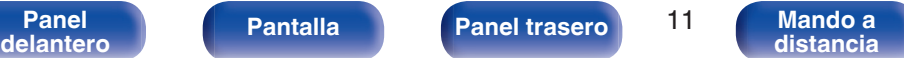

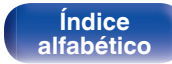

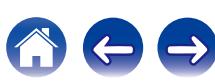

## <span id="page-11-0"></span>**Instalación de esta unidad**

Esta unidad puede instalarse de dos formas: horizontal o verticalmente. Puede seleccionar cómo instalar la unidad en función del lugar de instalación y según sus preferencias.

## **Instalación horizontal**

Los pies se colocan inicialmente en la unidad para la instalación horizontal.

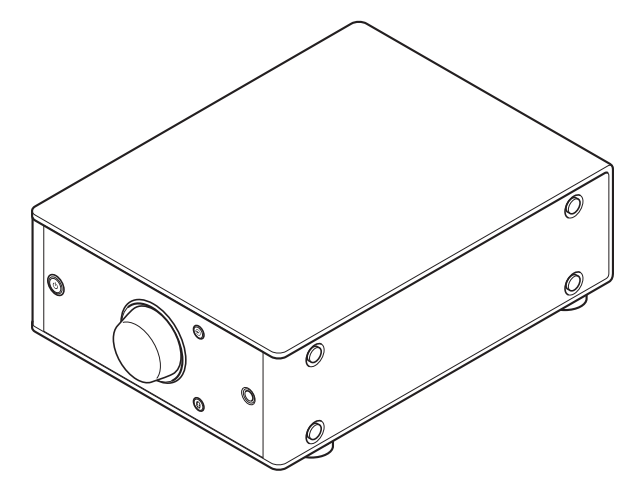

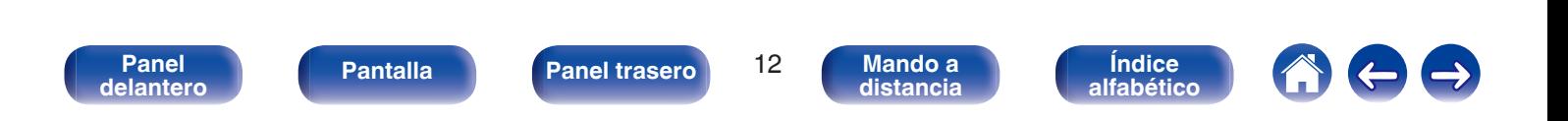

<span id="page-12-0"></span>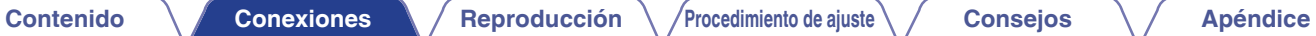

## **Instalación vertical**

Esta orientación es adecuada para lugares estrechos, por ejemplo junto a un ordenador portátil.

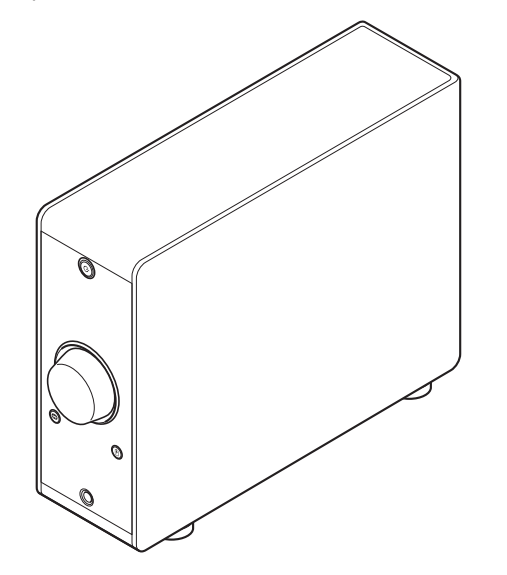

**1 Extraiga los pies.**

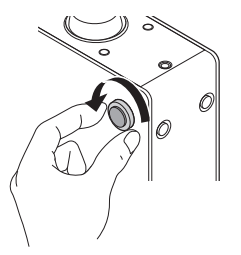

- 0 Gire cada uno de los 4 pies en sentido antihorario para extraerlos.
- **2 Introduzca las tapas (plateadas) suministradas en los orificios de donde se extrajeron los pies.**

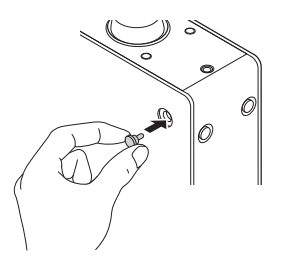

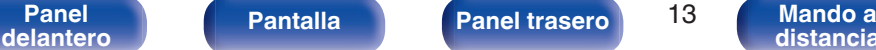

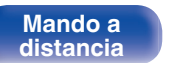

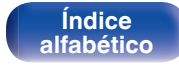

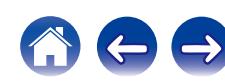

**3 Extraiga la tapa (negra).**

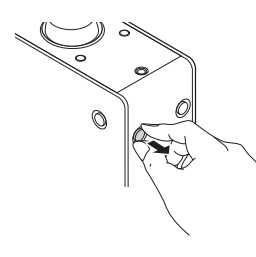

#### **NOTA**

Tenga cuidado de no romperse las uñas al extraer las tapas. Si fuera necesario, utilice una herramienta con punta fina para extraer las tapas. No obstante, tenga cuidado de no dañar la unidad cuando utilice herramientas. **4 Gire los pies extraídos en sentido horario para sujetarlos.**

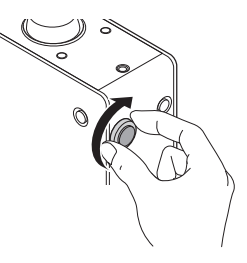

#### **NOTA**

Una vez colocados los pies, ajuste la altura de los mismos según sea necesario de forma que el aparato quede estable cuando sea instalado.

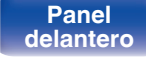

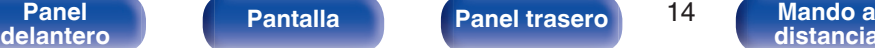

**[distancia](#page-9-0)**

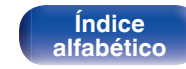

## <span id="page-14-0"></span>**Antes de utilizar el mando a distancia**

El mando a distancia tiene una pila de litio integrada. Extraiga la lámina de aislamiento antes de su uso.

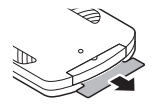

## **Reemplazo de la pila**

**1.** Introduzca un objeto con punta en el orificio de la cajetilla de la pila y tire para sacar la bandeja para la pila.

- **2.** Introduzca correctamente la pila de litio en el compartimento de pilas como se indica.
- **3.** Devuelva la cajetilla de la pila a su posición original.

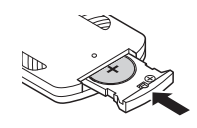

**NOTA**

- 0 Cuando inserte la pila de litio, asegúrese de hacerlo en la dirección correcta, según las marcas  $\oplus$  y  $\ominus$  en el compartimiento de pilas.
- 0 Si la pila tuviera una fuga, sustitúyala inmediatamente y deseche la pila. En ese caso, existe el riesgo de quemaduras si el líquido entra en contacto con la piel o la ropa, por lo que deberá tenerse especial cuidado. Si entra accidentalmente en contacto con el líquido, lave con agua y consulte a un médico.
- 0 Retire la pila del mando a distancia si no lo va a utilizar durante un periodo de tiempo prolongado.

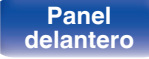

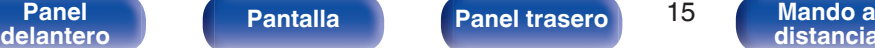

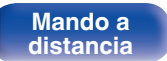

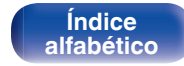

## <span id="page-15-0"></span>**Alcance del mando a distancia**

Para utilizar el mando a distancia, apúntelo hacia el sensor de mando a distancia.

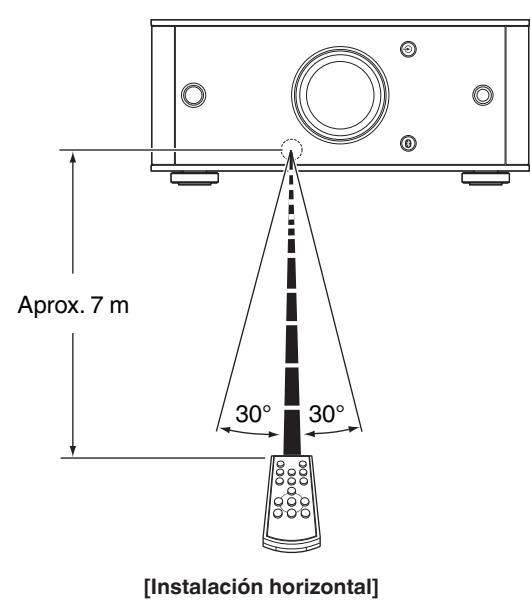

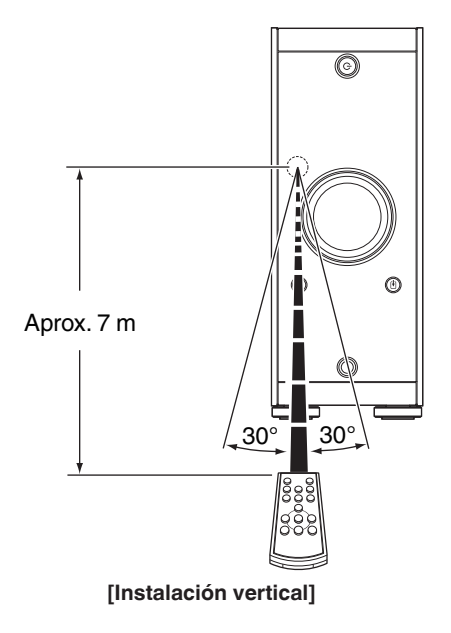

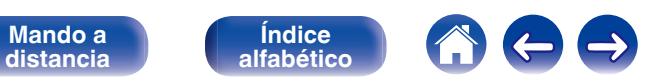

**[Panel](#page-5-0) 16 ([Pantalla](#page-7-0) [Panel trasero](#page-8-0) 16 ([Mando a](#page-9-0)** distancia

## <span id="page-16-0"></span>**Conexión de altavoces**

#### **NOTA**

- 0 Desconecte el enchufe de esta unidad de la alimentación de la toma de corriente antes de conectar los altavoces. Apague también el subwoofer.
- 0 Conecte los cables de los altavoces de manera que no sobresalgan de los terminales de altavoces. El circuito de protección puede activarse si los alambres de los cables hacen contacto con el panel trasero o si los lados + y - hacen contacto entre sí. ("Conexión de los cables para los altavoces" ( $\mathcal{C}$ ) ( $\mathcal{C}$ ))
- 0 Nunca toque los terminales de altavoces mientras el cable de alimentación esté conectado. Si lo hace, puede provocar una descarga eléctrica.
- Utilice altavoces con una impedancia de 4 16  $\Omega$ /ohmios.

## ■ Conexión de los cables para los altavoces

Compruebe cuidadosamente los canales izquierdo (L) y derecho (R) de los altavoces que va a conectar a esta unidad, y asegúrese de conectar las polaridades correctamente.

**1 Quite aproximadamente 10 mm del revestimiento del extremo del cable de altavoz y enrolle firmemente el conductor interior del cable o conectele un terminal.**

**2 Gire el terminal de altavoz en el sentido contrario a las agujas del reloj para soltarlo.**

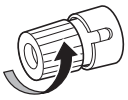

**3 Inserte el alambre del cable de altavoz en el terminal de altavoz.**

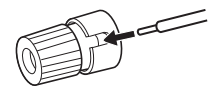

**4 Gire el terminal de altavoz en el sentido de las agujas del reloj para apretarlo.**

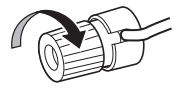

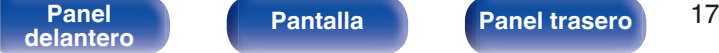

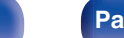

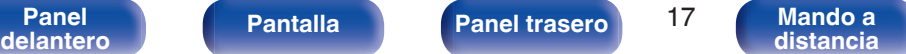

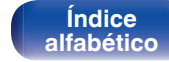

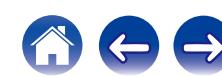

<span id="page-17-0"></span>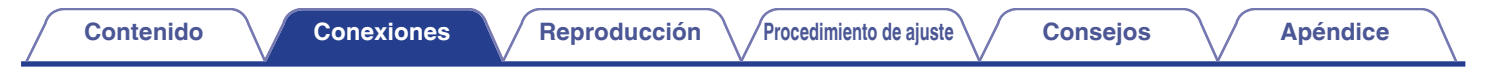

## **Conexión de altavoz**

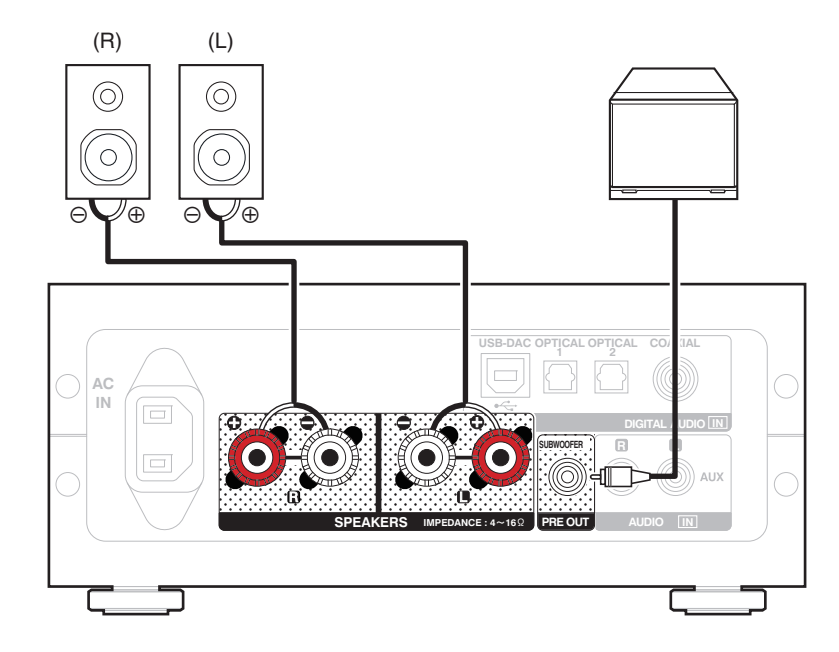

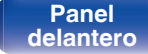

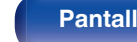

Pantalla **[Panel](#page-5-0) trasero** 18

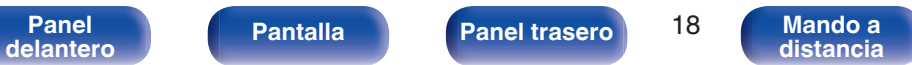

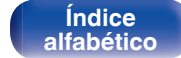

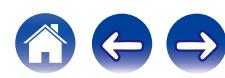

<span id="page-18-0"></span>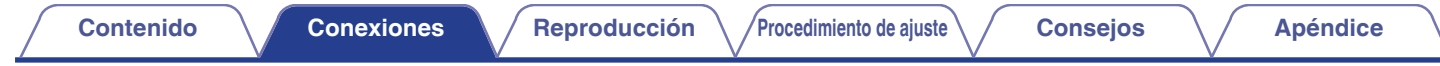

## **Conexión a un dispositivo con conectores de salida de audio analógico**

Esta unidad se puede conectar a un dispositivo analógico como un reproductor de CD.

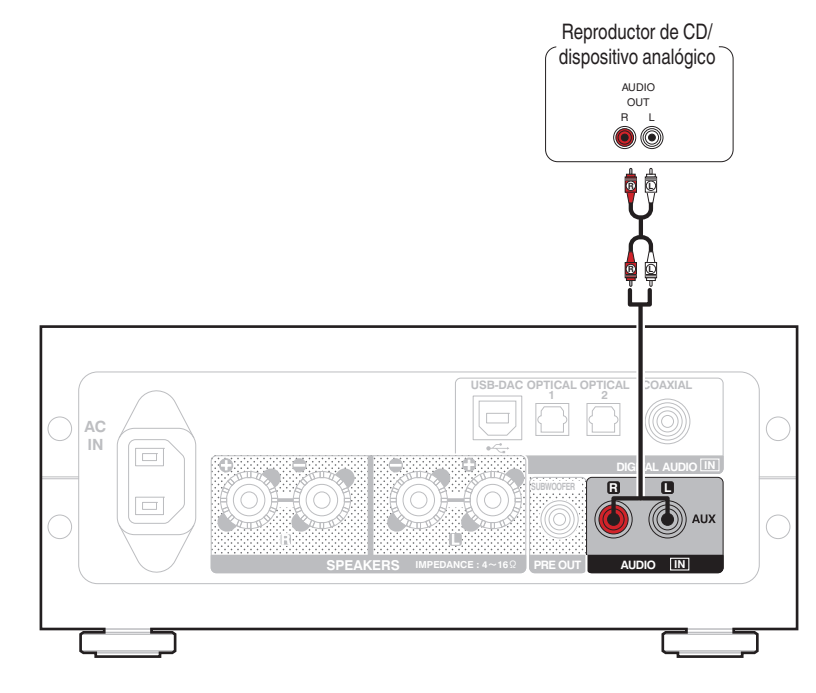

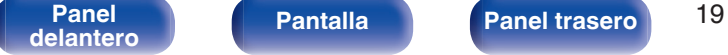

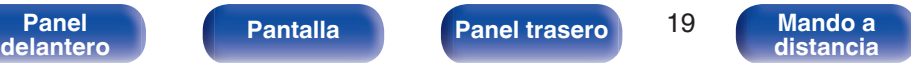

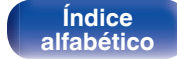

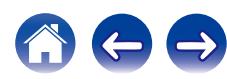

<span id="page-19-0"></span>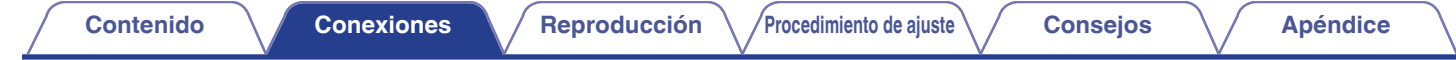

## **Conexión a un dispositivo con conectores de salida de audio digital**

Utilice esta conexión para introducir señales de audio digital a esta unidad, y convertir las señales para la reproducción utilizando el convertidor D/A de esta unidad.  $(\sqrt{p} - p. 27)$  $(\sqrt{p} - p. 27)$ 

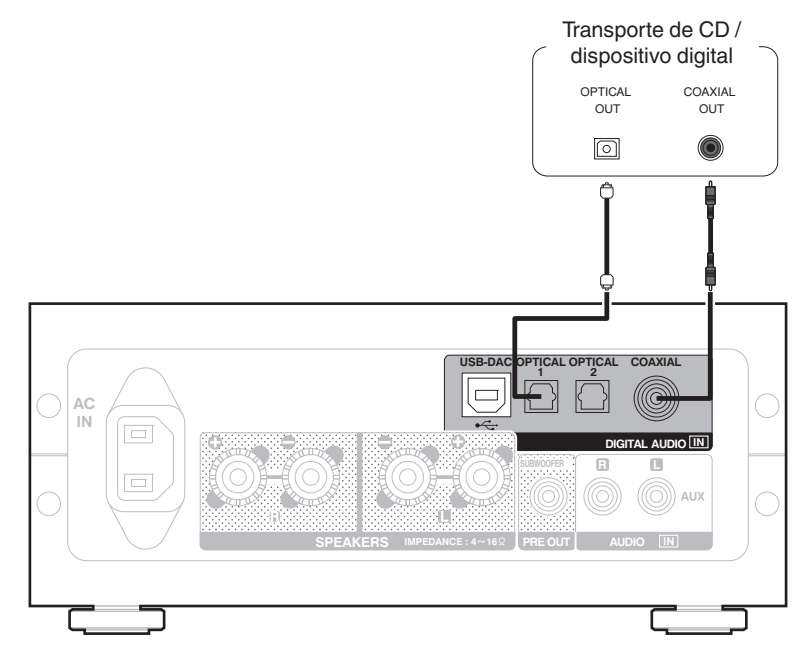

#### **NOTA**

- 0 Las señales de PCM lineal con frecuencias de muestreo de 32 kHz, 44,1 kHz, 48 kHz, 64 kHz, 88,2 kHz, 96 kHz, 176,4 kHz o 192 kHz se pueden recibir en esta unidad.
- 0 No utilice la entrada para señales que no sean PCM, como DTS y AAC. Esto provocará ruido y podría dañar los altavoces.

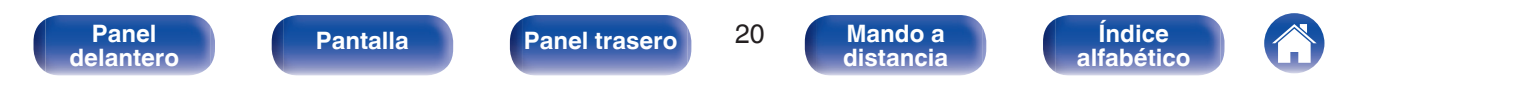

<span id="page-20-0"></span>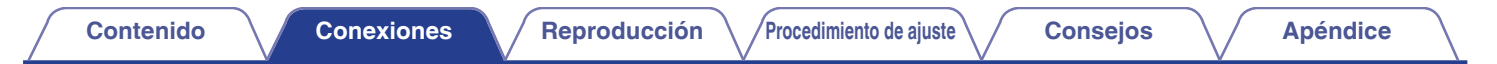

## **Conexión de un PC o Mac**

Conectando un ordenador al puerto USB-DAC en el panel trasero de esta unidad usando un cable de conexión USB comercialmente disponible (suministrado), esta unidad se puede usar como un convertidor D/A. ( $\mathbb{Q}$  [p. 27\)](#page-26-0)

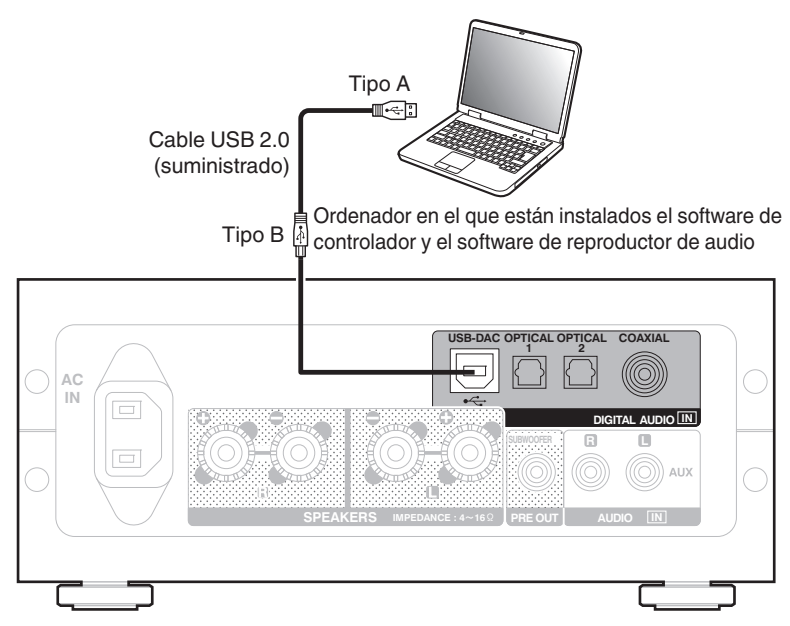

**[distancia](#page-9-0)**

**[Índice](#page-64-0) [alfabético](#page-64-0)**

#### $\overline{\mathscr{L}}$

- Antes conectar vía USB esta unidad y su ordenador, instale el software del controlador en su ordenador. ( $\mathbb{Z}$ ) en 27)
- 0 Descargue el software controlador desde la página PMA-50 del sitio web de Denon.

#### **NOTA**

Utilice un cable que sea de 3 m como máximo para realizar la conexión con el ordenador.

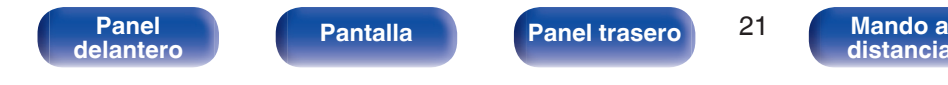

<span id="page-21-0"></span>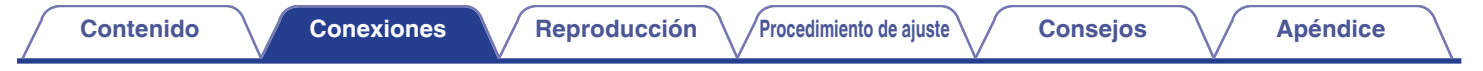

## **Conexión del cable de alimentación**

Conecte el cable de alimentación una vez que haya realizado todas las demás conexiones.

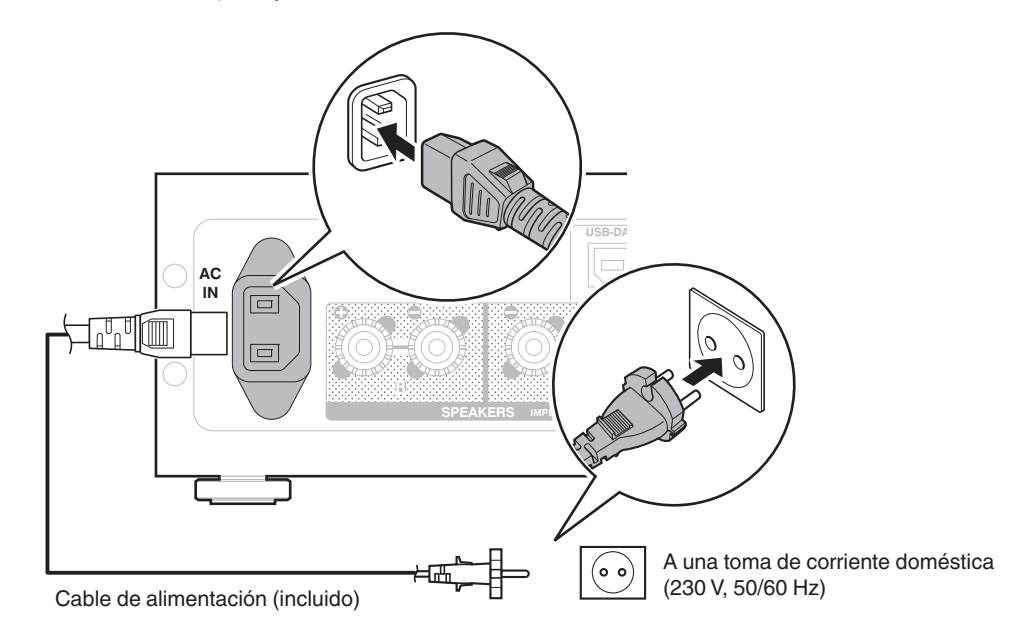

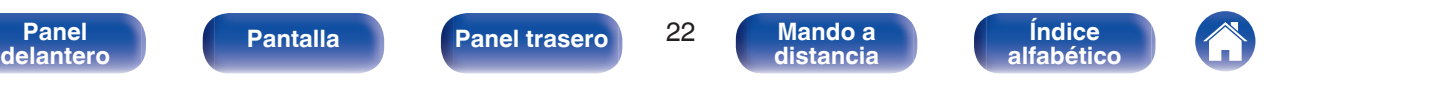

## **[Contenido](#page-1-0) [Conexiones](#page-10-0) Reproducción [Procedimiento de ajuste](#page-44-0) [Consejos](#page-48-0) [Apéndice](#page-58-0)**

## <span id="page-22-0"></span>■ Contenido

## **Funcionamiento básico**

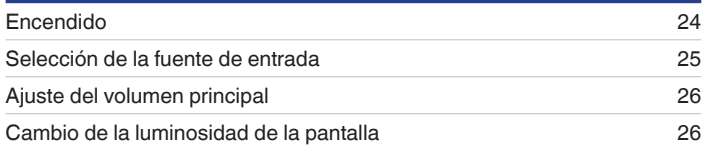

## **Reproducción de un dispositivo**

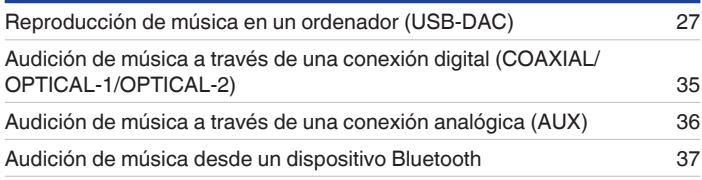

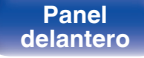

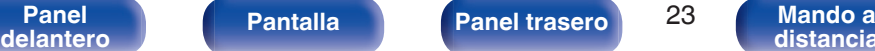

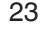

**[distancia](#page-9-0)**

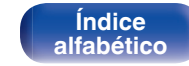

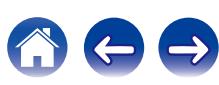

## <span id="page-23-0"></span>**Funcionamiento básico**

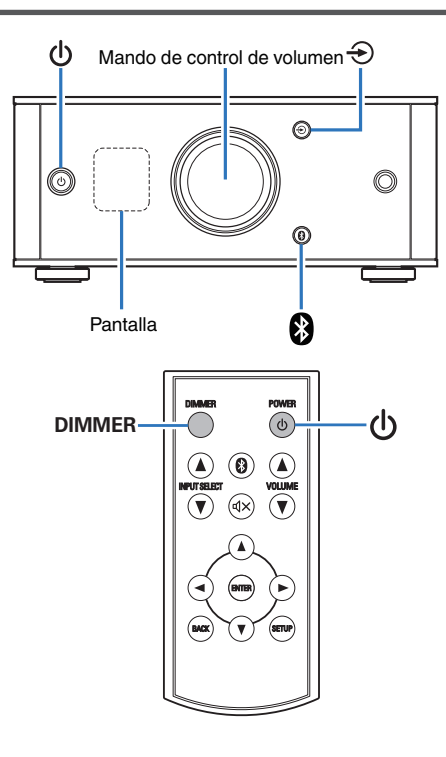

## **Encendido**

- **Pulse**  $\Phi$  **para encender esta unidad.** Activa la pantalla.
- $\blacksquare$  Cambio al modo de espera

## **Pulse**  $\phi$ **.**

Se desactiva la pantalla.

También puede pulsar  $\Phi$  en el mando a distancia para esta operación.

#### **NOTA**

Cuando la alimentación se encuentra en modo de espera, algunos circuitos se electrifican. Antes de salir de viaje durante un periodo prolongado de tiempo, desconecte el cable de alimentación de la toma de corriente.

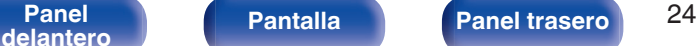

**[distancia](#page-9-0)**

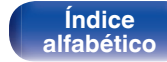

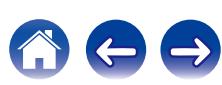

## <span id="page-24-0"></span>**Selección de la fuente de entrada**

■ Selección de USB-DAC, DIGITAL IN o ANALOG **IN**

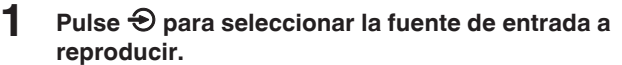

El icono siguiente aparece en la pantalla.

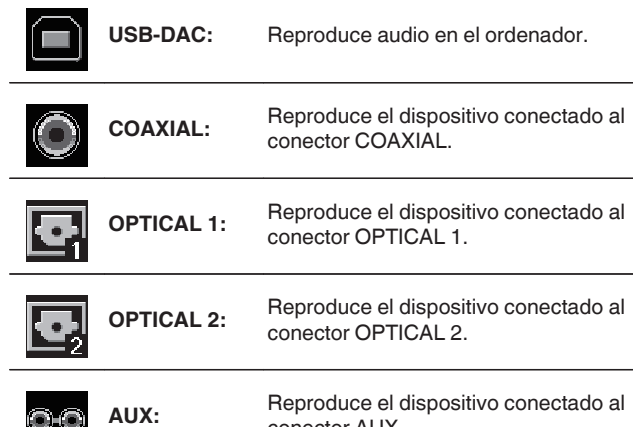

## conector AUX.

También puede pulsar INPUT SELECT **AV** en el mando a distancia para esta operación.

## o **Selección de Bluetooth**

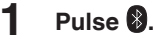

El icono siguiente aparece en la pantalla.

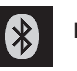

**Bluetooth:** Conecta y reproduce un dispositivo Bluetooth.

También puede pulsar  $\bigcirc$  en el mando a distancia para esta operación.

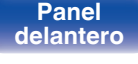

OO

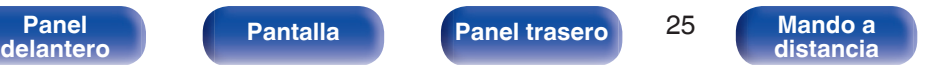

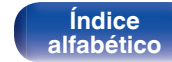

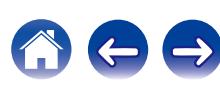

## <span id="page-25-0"></span>**Ajuste del volumen principal**

**1 Gire el mando de control de volumen para ajustar de volumen.**

El nivel de volumen aparece en pantalla.

### $\overline{\mathscr{L}}$

- También puede pulsar VOLUME AV en el mando a distancia para esta operación.
- 0 Puede ajustar el nivel de volumen en --- dB (mínimo) y entre -90 dB y 0 dB.

### o **Interrupción temporal de la salida de sonido (silencio)**

- **1** También puede pulsar  $\text{d} \times$  en el mando a distancia. MUTING aparece en la pantalla.
	- Pulse  $\triangleleft \times$  de nuevo para cancelar el modo de silencio.

## **Cambio de la luminosidad de la pantalla**

Puede ajustar tres niveles de luminosidad de la pantalla.

### **1 Pulse DIMMER.**

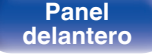

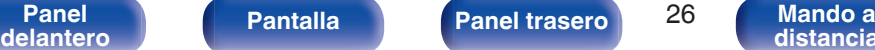

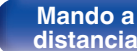

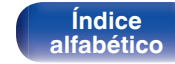

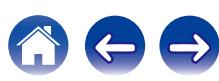

## <span id="page-26-0"></span>**Reproducción de un dispositivo**

Conecte el dispositivo que desee para reproducir de antemano. ("Conexiones"  $(\sqrt[p]{p} p. 11)$ )

## **Reproducción de música en un ordenador (USB-DAC)**

Puede disfrutar de una reproducción de audio de alta calidad desde el conversor D/A integrado en esta unidad mediante el ingreso de archivos de música en esta unidad desde un ordenador a través de una conexión USB.

- 0 Antes conectar vía USB esta unidad y su ordenador, instale el software del controlador en su ordenador.
- 0 No es necesario instalar controladores para Mac OS.
- 0 También puede utilizar cualquier software de reproductor —disponible en comercios o a través de descargas gratuitas— que desee para reproducir archivos en el ordenador.

## ■ Ordenador (sistema recomendado)

#### **Sistema operativo**

- Windows® Vista, Windows 7 o Windows 8/8.1
- Mac OS X 10.6.3 o posteriores

#### **USB**

0 USB 2.0: USB de alta velocidad/USB de clase de audio versión 2.0

#### **NOTA**

El funcionamiento de esta unidad se ha comprobado mediante el sistema recomendado por nosotros, pero esto no garantiza el funcionamiento de todos los sistemas.

- 0 **DSD es una marca comercial registrada.**
- 0 **Microsoft, Windows Vista, Windows 7 y Windows 8 son marcas comerciales o marcas comerciales registradas de Microsoft Corporation en EE. UU. u otros países.**
- 0 **Apple, Macintosh y Mac OS son marcas comerciales de Apple Inc., registradas en EE. UU. y en otros países.**

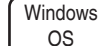

Instalación del controlador dedicado ( $\sqrt{p}$  [p. 28\)](#page-27-0)

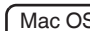

Mac OS  $\,$  Ajustes de dispositivo de audio ( $\mathbb{C}$  [p. 33\)](#page-32-0)

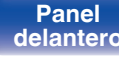

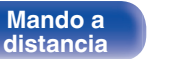

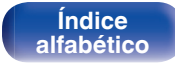

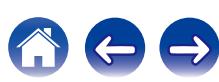

<span id="page-27-0"></span>

- o **Instalación del controlador dedicado (sólo Windows OS)**
- n **Instalación del software de controlador**
- **1 Desconecte el cable USB que conecta el ordenador a la unidad.**
	- 0 El software de controlador no se puede instalar correctamente si el ordenador está conectado a la unidad mediante un cable USB.
	- 0 Si la unidad y el ordenador están conectados a través de un cable USB y el ordenador se ha encendido antes de realizar la instalación, desconecte el cable USB y reinicie el ordenador.
- **2 Descargue en su PC el controlador dedicado desde la sección "Download" de la página PMA-50 del sitio web de Denon.**
- **3 Descomprima el archivo descargado, seleccione el archivo ejecutable de 32 o 64 bits, según corresponda con el sistema operativo en cuestión, y haga doble clic en el archivo.**

### **4 Instale el controlador.**

A Seleccione el idioma que desea utilizar durante la instalación.  $\overline{2}$ ) Haga clic en "OK".

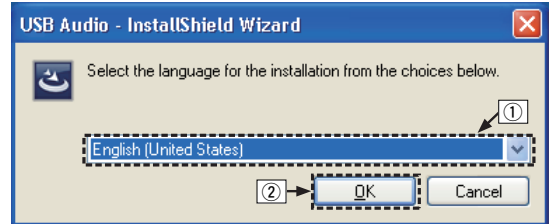

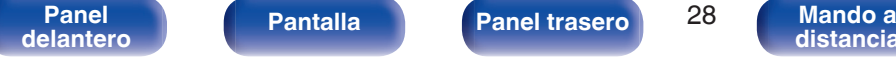

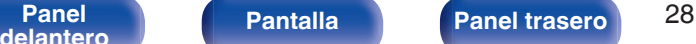

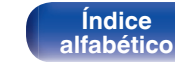

 $\Omega$  Aparece el menú del asistente. Haga clic en "Next".

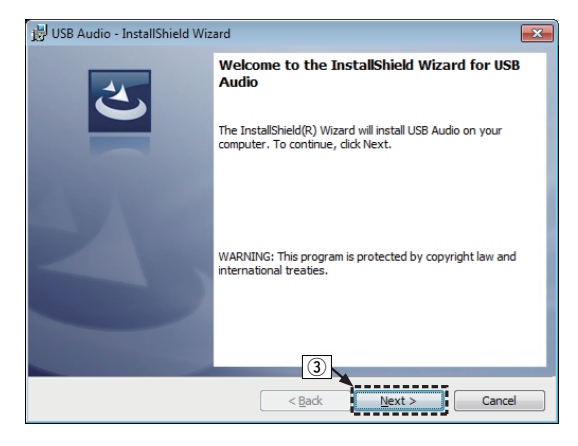

- D Lea el contrato de licencia de software y haga clic en "I accept the terms in the license agreement".
- E Haga clic en "Next".

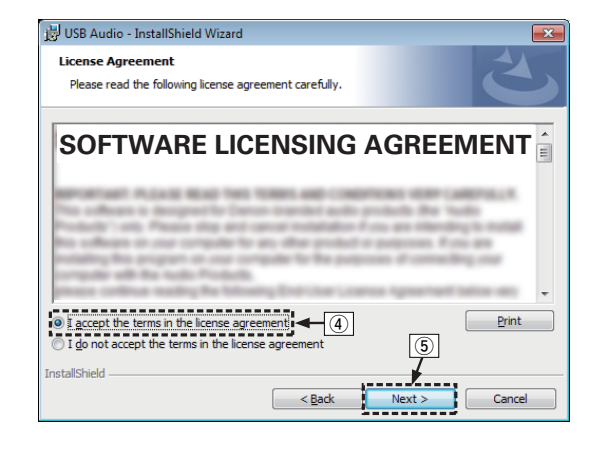

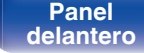

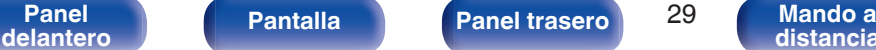

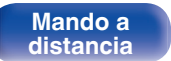

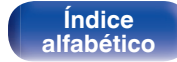

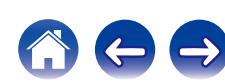

 $\circ$  Haga clic en "Install" en el cuadro de inicio de la instalación.

0 La instalación se inicia. No realice ninguna operación en el ordenador hasta que la instalación se haya completado.

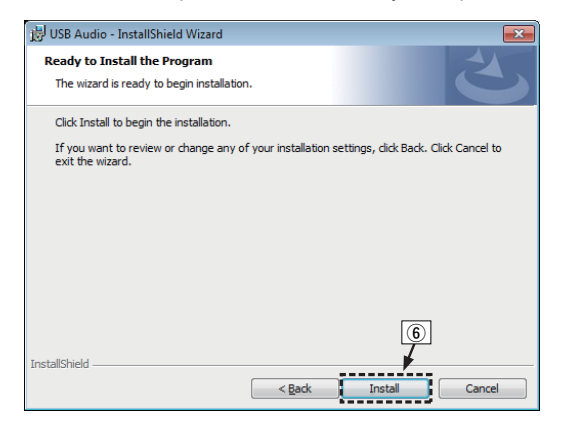

G En el cuadro de diálogo de seguridad de Windows, seleccione "Siempre confiar en el software de DandM Holdings Inc.".

(8) Haga clic en "Instalar".

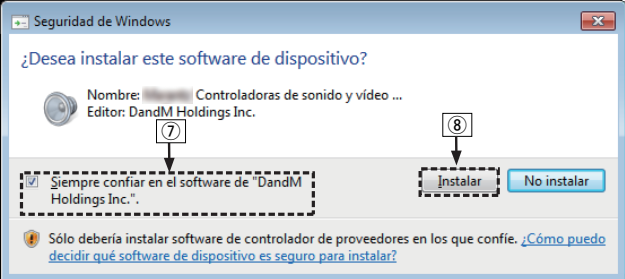

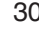

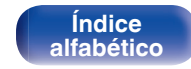

I Cuando se haya completado la instalación, haga clic en "Finish".

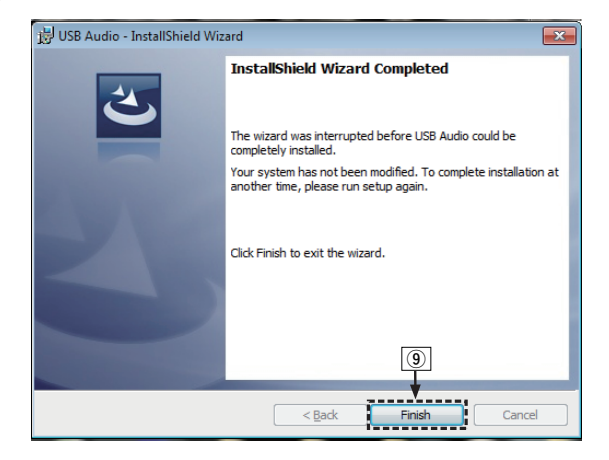

**5 Con la unidad apagada, conecte la unidad y el ordenador mediante un cable USB (suministrado).**

0 Para obtener detalles sobre el procedimiento de conexión, consulte la sección "Conexión de un PC o Mac" (v [p. 21\)](#page-20-0).

### **6** Pulse POWER  $\phi$ .

- 0 Cuando se enciende la unidad, el ordenador detecta automáticamente la unidad y se conecta a ella.
- **7 Pulse el botón de selección de la fuente de entrada (USB-DAC) para cambiar la fuente de entrada a "USB-DAC".**

### **8 Comprobación del controlador instalado.**

- A Haga clic en el botón "Iniciar" y haga clic en "Panel de control" en el ordenador.
	- 0 Aparece la lista de ajustes del panel de control.
- B Haga clic en el icono "Sonido".
	- 0 Aparece la ventana del menú de sonido.
- C Compruebe que haya una marca de verificación junto a "Dispositivo predeterminado" en la opción "Interfaz de audio digital" de la pestaña "Reproducción".
	- 0 Si hay una marca de verificación de un dispositivo diferente, haga clic en Denon USB Audio y "Predeterminar".

**[Índice](#page-64-0) [alfabético](#page-64-0)**

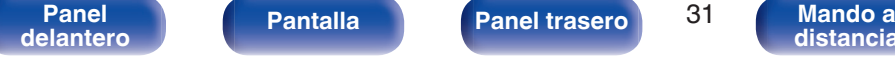

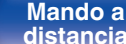

#### **9 Comprobación de la salida de audio.**

Emite una señal de prueba desde el ordenador y comprueba la salida de audio desde la función USB-DAC.

- A Seleccione "Interfaz de audio digital" y haga clic en "Propiedades".
	- 0 Aparece la ventana de propiedades de la interfaz de audio digital.

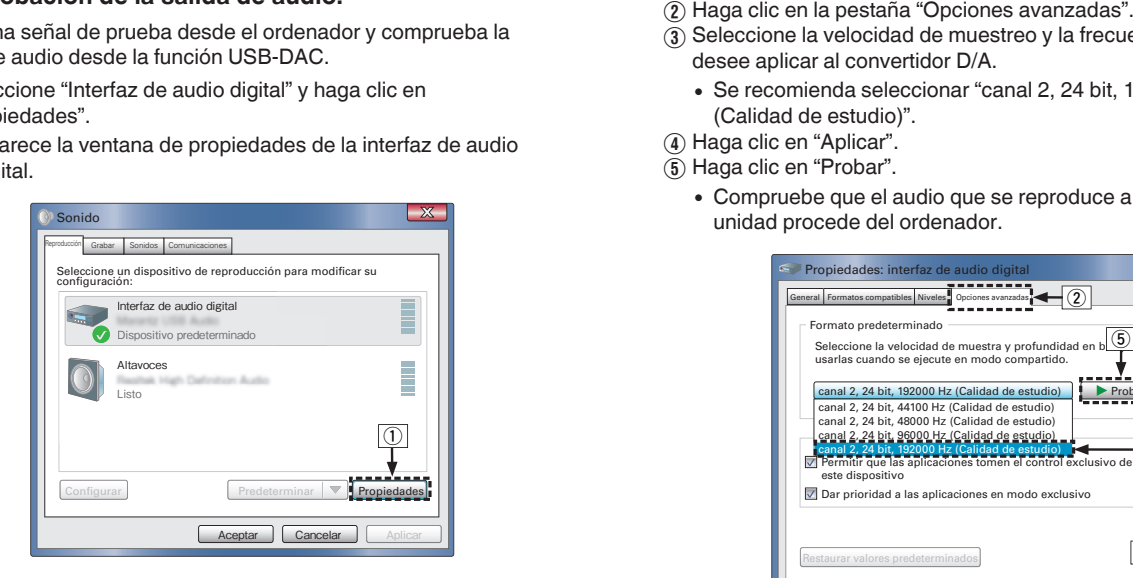

- 
- $\overline{3}$ ) Seleccione la velocidad de muestreo y la frecuencia de bits que desee aplicar al convertidor D/A.
	- 0 Se recomienda seleccionar "canal 2, 24 bit, 192000 Hz (Calidad de estudio)".
- (4) Haga clic en "Aplicar".
- $\overline{6}$  Haga clic en "Probar".
	- 0 Compruebe que el audio que se reproduce a través de esta unidad procede del ordenador.

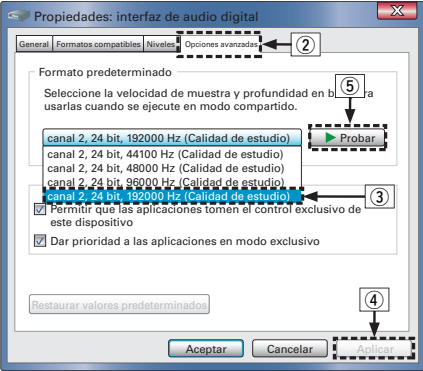

#### **NOTA**

- 0 El controlador dedicado debe estar instalado en el PC antes de conectar esta unidad al PC. La operación no se producirá correctamente si se conecta al PC antes de que se haya instalado el controlador dedicado.
- 0 El funcionamiento puede fallar en algunas configuraciones de hardware y software del ordenador.

**[Panel](#page-5-0) Pantalla Panel trasero** 32

**[delantero](#page-5-0) [Pantalla](#page-7-0) Pantalla [Panel trasero](#page-8-0) 1** 32 **[Mando a](#page-9-0)**<br>distancia **[distancia](#page-9-0)**

**[Índice](#page-64-0) [alfabético](#page-64-0)**

## <span id="page-32-0"></span>o **Ajustes del dispositivo de audio (sólo en Mac OS X)**

- A Desplace el cursor hasta "Ir" en la pantalla del ordenador y luego haga clic en "Utilidades".
	- 0 Se muestra la lista de usos.
- B Haga doble clic en "Configuración de Audio MIDI".
	- 0 Se visualiza la ventana "Dispositivos de audio".
- (3) Compruebe que "Use this device for sound output" esté marcado en "PMA-50".
	- Si hubiera marcado un dispositivo diferente, seleccione "Secondary click" en "PMA-50" y, a continuación, seleccione "Utilice este dispositivo para la salida de sonido".

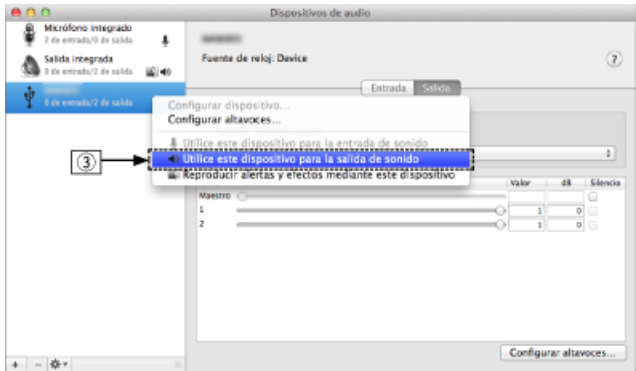

- D Seleccione el formato "PMA-50".
	- 0 Normalmente se recomienda ajustar el formato a "192000.0 Hz" y "2 can./24 bits, entero".

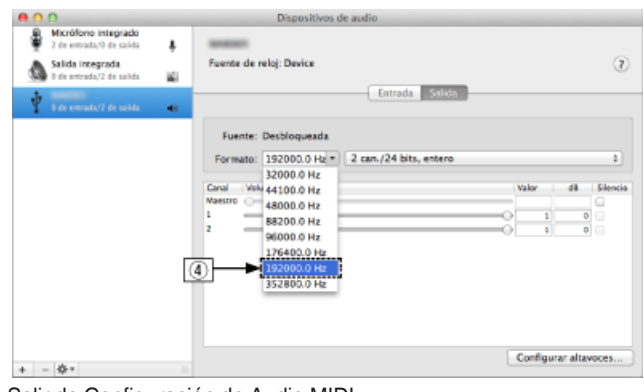

**[Índice](#page-64-0) [alfabético](#page-64-0)**

E Salir de Configuración de Audio MIDI.

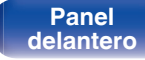

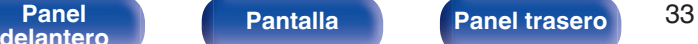

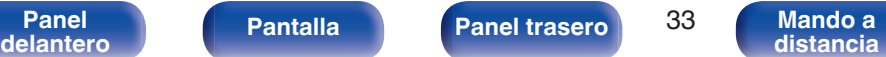

## **Reproducción**

Instale de antemano el software de reproductor que desee en el ordenador.

Utilice el puerto USB-DAC de panel trasero para conectar esta unidad a un ordenador.  $(\sqrt[p]{p}$  [p. 21\)](#page-20-0)

#### **Pulse**  $\bigoplus$  **para cambiar la fuente de entrada a "USB-DAC".**

Inicie la reproducción en el software de reproductor del ordenador. La señal de audio digital que se está recibiendo se indica de la siguiente forma en pantalla.

También puede pulsar INPUT SELECT **AV** en el mando a distancia para esta operación.

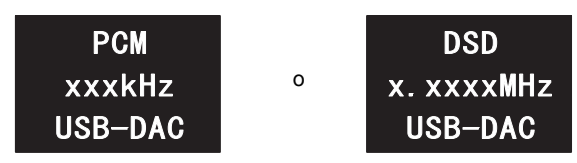

(xxxx es la frecuencia de muestreo).

- 0 Si la frecuencia de muestreo no se puede detectar, se mostrará "Unlocked".
- 0 "Unsupported" se visualiza cuando se introducen señales de audio que no son compatibles con esta unidad.

## **Archivos que pueden reproducirse**

Consulte ["Conversor D/A" \(](#page-58-0) $\sqrt{P}$  p. 59).

#### **NOTA**

- 0 Realice operaciones como reproducir y poner en pausa en el ordenador. En este punto, no puede realizar operaciones con botones en esta unidad ni en el mando a distancia.
- 0 También puede controlar el volumen y el ecualizador en el ordenador. Disfrute reproduciendo música al volumen deseado.
- 0 Cuando está unidad funcione como convertidor D/A, el sonido no se transmitirá por los altavoces del ordenador.
- 0 Si el ordenador se desconecta de esta unidad mientras se está ejecutando el software de reproducción de música del ordenador, es posible que el software de reproducción se bloquee. Cierre siempre el software de reproducción antes de desconectar el ordenador.
- 0 Si se produce una error en el ordenador, desconecte el cable USB y reinicie el ordenador.
- 0 La frecuencia de muestreo del software de reproducción de música y la frecuencia de muestreo mostrada en esta unidad pueden diferir.

**[Índice](#page-64-0) [alfabético](#page-64-0)**

0 Utilice un cable que sea de 3 m como máximo para realizar la conexión con el ordenador.

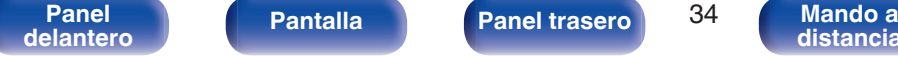

**[distancia](#page-9-0)**

## <span id="page-34-0"></span>**Audición de música a través de una conexión digital (COAXIAL/OPTICAL-1/ OPTICAL-2)**

#### **Pulse**  $\triangle$  **para cambiar la fuente de entrada a "COAXIAL", "OPTICAL-1" o "OPTICAL-2".**

La señal de audio digital que se está recibiendo se indica de la siguiente forma en pantalla.

También puede pulsar INPUT SELECT **AV** en el mando a distancia para esta operación.

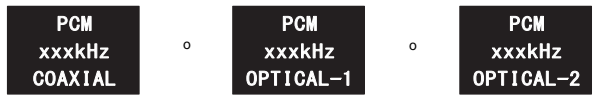

(xxxx es la frecuencia de muestreo).

- 0 Si la frecuencia de muestreo no se puede detectar, se mostrará "Unlocked".
- 0 "Unsupported" se visualiza cuando se introducen señales de audio que no son compatibles con esta unidad.

## **Archivos que pueden reproducirse**

Consulte ["Conversor D/A" \(](#page-58-0) $\sqrt{P}$  p. 59).

#### **NOTA**

- 0 No use la entrada para señales que no sean PCM, como Dolby Digital y DTS. Esto provocará ruido y podría dañar los altavoces.
- 0 Si la frecuencia de muestreo cambia, por ejemplo del modo A al modo B en una emisión CS, es posible que se aplique silencio durante 1 o 2 segundos, con lo que se interrumpirá el sonido.

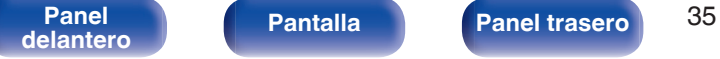

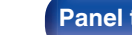

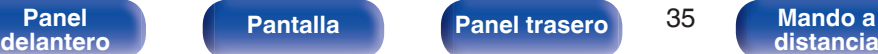

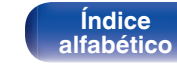

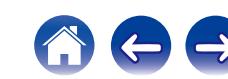

## <span id="page-35-0"></span>**Audición de música a través de una conexión analógica (AUX)**

- **1** Pulse  $\bigcirc$  para cambiar la fuente de entrada a "AUX".
- **2 Reproduzca música en el dispositivo conectado.** Los altavoces emiten música desde el dispositivo conectado.

**[Panel](#page-5-0)** 36 **[delantero](#page-5-0) [Pantalla](#page-7-0) [Panel trasero](#page-8-0) [Mando a](#page-9-0)**

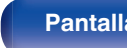

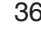

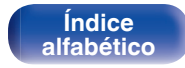

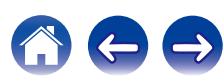

## <span id="page-36-0"></span>**Audición de música desde un dispositivo Bluetooth**

Puede escuchar música de forma inalámbrica conectando esta unidad a un dispositivo Bluetooth por medio de Bluetooth.

## **Example Emparejamiento**

El emparejamiento (registro) es una operación que se requiere para conectar un dispositivo Bluetooth a esta unidad usando Bluetooth. Cuando están emparejados, los dispositivos se autentican entre sí y pueden conectar sin que ocurran conexiones erróneas.

Al utilizar una conexión Bluetooth por primera vez, necesita emparejar esta unidad y el dispositivo Bluetooth a conectar. Esta unidad puede almacenar información de emparejamiento para un máximo de 8 dispositivos.

#### **NOTA**

No es posible emitir simultáneamente música desde varios dispositivos Bluetooth.

## ■ Cómo establecer una conexión Bluetooth

Existen tres tipos de métodos de conexión Bluetooth. Utilice el tipo apropiado en función de su entorno.

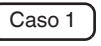

Emparejamiento con esta unidad por primera vez  $(\sqrt{p^2} p. 38)$  $(\sqrt{p^2} p. 38)$ 

Caso 2 | Conexión a un dispositivo Bluetooth que se ha emparejado antes con esta unidad ( $\sqrt{p}$  [p. 41\)](#page-40-0)

Caso 3 | Conexión a un dispositivo Bluetooth con función NFC a través de NFC ( $\sqrt{pT}$  [p. 42\)](#page-41-0)

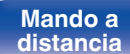

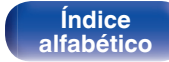

**[Contenido](#page-1-0) [Conexiones](#page-10-0) [Reproducción](#page-22-0) [Procedimiento de ajuste](#page-44-0) [Consejos](#page-48-0) [Apéndice](#page-58-0)** 

## <span id="page-37-0"></span>■ Caso 1: Emparejamiento con esta unidad por primera vez

### **Pulse**  $\Phi$  **para encender esta unidad.**

Activación de la pantalla.

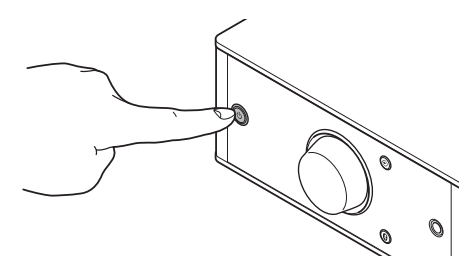

**2 Active la función Bluetooth del dispositivo Bluetooth.**

0 Para más información, consulte el manual del usuario de su dispositivo Bluetooth.

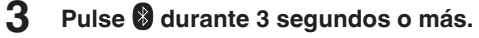

"Pairing" aparece en la pantalla y la unidad entra en el modo de emparejamiento.

• Cuando pulse  $\bigcirc$  por primera vez después de la compra, esta unidad entrará automáticamente en el modo de emparejamiento.

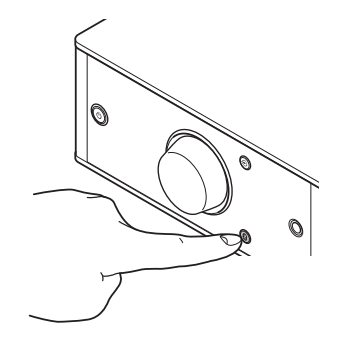

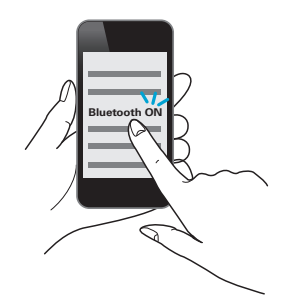

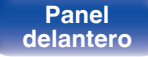

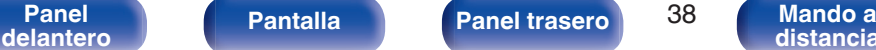

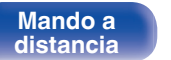

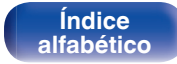

#### **[Contenido](#page-1-0) [Conexiones](#page-10-0) [Reproducción](#page-22-0) [Procedimiento de ajuste](#page-44-0) [Consejos](#page-48-0) [Apéndice](#page-58-0)**

#### **4 Seleccione "Denon PMA-50" en la lista de dispositivos que se visualiza en la pantalla del dispositivo Bluetooth.**

Una vez que se ha completado el emparejamiento y conectado el dispositivo a través de Bluetooth, el nombre del dispositivo aparecerá en la pantalla de esta unidad.

- 0 Si "Denon PMA-50" no se visualiza en la pantalla del dispositivo Bluetooth, busque otros dispositivos en el dispositivo Bluetooth.
- 0 Cuando se le pida que introduzca un código de acceso en la pantalla en el dispositivo Bluetooth, introduzca "0000".
- 0 Se muestran caracteres, números y ciertos símbolos en inglés. Los caracteres incompatibles se sustituyen por un "." (punto).

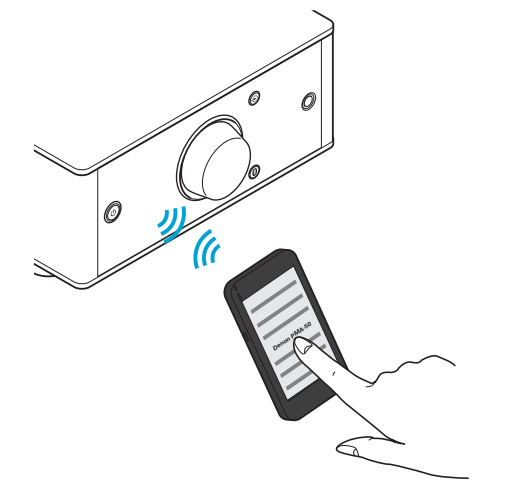

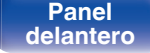

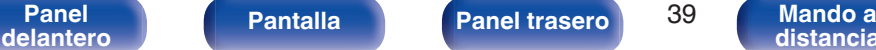

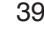

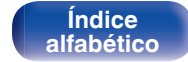

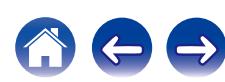

### **5 Reproduzca música en el dispositivo Bluetooth.**

Los altavoces emiten música que el dispositivo Bluetooth está reproduciendo.

## $\overline{\mathscr{L}}$

- 0 Ajuste al nivel de volumen adecuado.
- 0 Si falla el emparejamiento, inténtelo de nuevo desde el paso 3.
- 0 Para realizar el emparejamiento para otro dispositivo Bluetooth, repita los pasos del 2 al 5 para cada dispositivo para el que desee realizar el emparejamiento.
- 0 Si no hay ningún dispositivo Bluetooth conectado, aparecerá "No Connection" en la pantalla.

#### **NOTA**

- 0 El modo de emparejamiento en esta unidad dura aprox. 5 minutos. Si el modo de emparejamiento en esta unidad se cancela antes de completar el emparejamiento, inténtelo de nuevo desde el paso 3.
- 0 Esta unidad no puede realizar el emparejamiento con un dispositivo Bluetooth con una clave de acceso distinta a "0000".

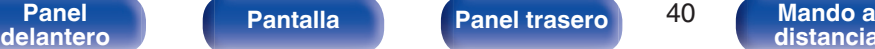

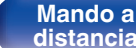

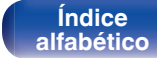

## <span id="page-40-0"></span>■ Caso 2: Conexión a un dispositivo Bluetooth que se ha emparejado antes con esta unidad

## **1 Active la función Bluetooth del dispositivo Bluetooth.**

0 Para más información, consulte el manual del usuario de su dispositivo Bluetooth.

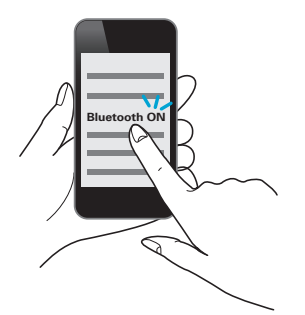

#### **2 Seleccione "Denon PMA-50" en la lista de dispositivos que se visualiza en la pantalla del dispositivo Bluetooth.**

La alimentación a esta unidad se enciende automáticamente y la unidad intenta establecer la conexión Bluetooth. Si el dispositivo está conectado a través de Bluetooth, el nombre del dispositivo aparecerá en la pantalla de esta unidad.

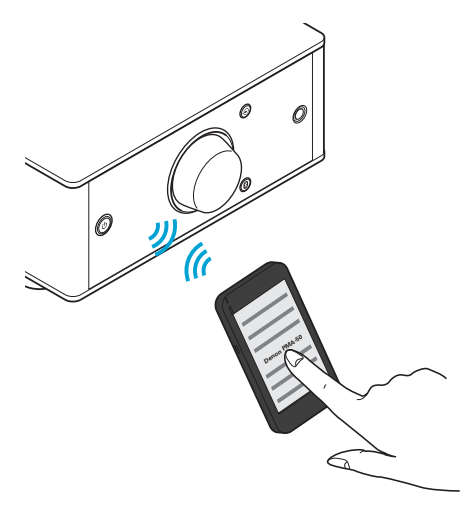

**3 Reproduzca música en el dispositivo Bluetooth.**

Los altavoces emiten música desde el dispositivo Bluetooth.

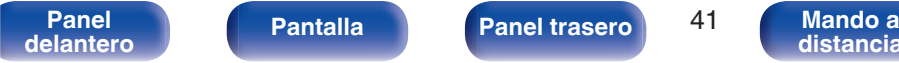

**[Contenido](#page-1-0)**  $\setminus$  **[Conexiones](#page-10-0) [Reproducción](#page-22-0)** *[Procedimiento de ajuste](#page-44-0) [Consejos](#page-48-0)*  $\setminus$  **[Apéndice](#page-58-0)** 

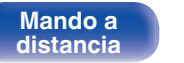

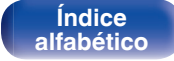

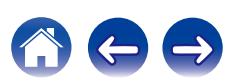

## <span id="page-41-0"></span>■ Caso 3: Conexión a un dispositivo Bluetooth con función NFC a través de NFC

Puede tocar simplemente esta unidad con un dispositivo Bluetooth para encenderla y ejecutar el emparejamiento o establecer una conexión entre esta unidad y el dispositivo Bluetooth.

### **1 Active la función NFC en el dispositivo Bluetooth.**

0 Para más información, consulte el manual del usuario de su dispositivo Bluetooth.

#### **2 Toque** Q **en esta unidad con la parte antena NFC en el dispositivo Bluetooth.**

La alimentación a esta unidad se enciende y la unidad intenta establecer la conexión Bluetooth.

Cuando el dispositivo se conecta a través de Bluetooth, el nombre del dispositivo aparece en la pantalla de esta unidad.

0 Complete las operaciones tal y como indica el dispositivo Bluetooth.

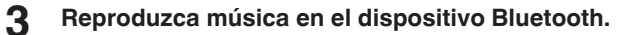

Esta unidad emite música desde el dispositivo Bluetooth.

- Cuando toca la marca N  $(\mathbb{N})$  en esta unidad con el dispositivo Bluetooth que está reproduciendo música, esta unidad emite la música.
- 0 Toque la marca N (Q) otra vez durante la conexión Bluetooth para interrumpir la conexión.
- Cuando toque la marca N (N) con otro dispositivo Bluetooth durante la conexión Bluetooth, esta unidad detiene la reproducción del dispositivo Bluetooth conectado en ese momento y se conecta al dispositivo Bluetooth tocado más recientemente.

**NOTA**

- 0 Antes de establecer una conexión NFC, cancele la función de bloqueo en el dispositivo Bluetooth.
- 0 Cuando toque esta unidad con un dispositivo Bluetooth, hágalo suavemente.

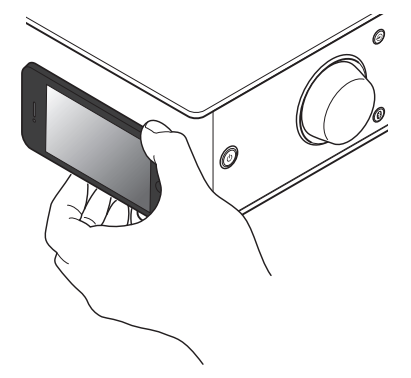

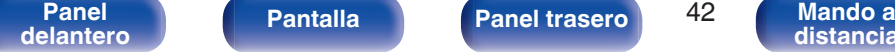

**[Panel](#page-5-0) Pantalla Panel trasero** 42

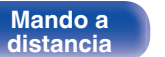

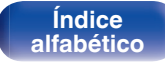

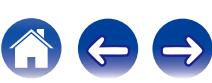

#### **[Contenido](#page-1-0) [Conexiones](#page-10-0) [Reproducción](#page-22-0) [Procedimiento de ajuste](#page-44-0) [Consejos](#page-48-0) [Apéndice](#page-58-0)**

## <span id="page-42-0"></span>■ Conexión simultánea de múltiples dispositivos **Bluetooth (función multipunto)**

Esta unidad sólo puede emitir música desde un dispositivo Bluetooth conectado, pero se pueden conectar simultáneamente hasta 3 dispositivos Bluetooth. [\("Audición de música desde un dispositivo](#page-36-0) [Bluetooth" \(](#page-36-0) $\mathbb{Z}$  p. 37))

Si se conectan dispositivos de uso frecuente, resulta útil para cambiar el dispositivo de reproducción, porque no tendrá que volver a conectarlos.

Realice el emparejamiento para dispositivos a los que desea conectar de antemano.

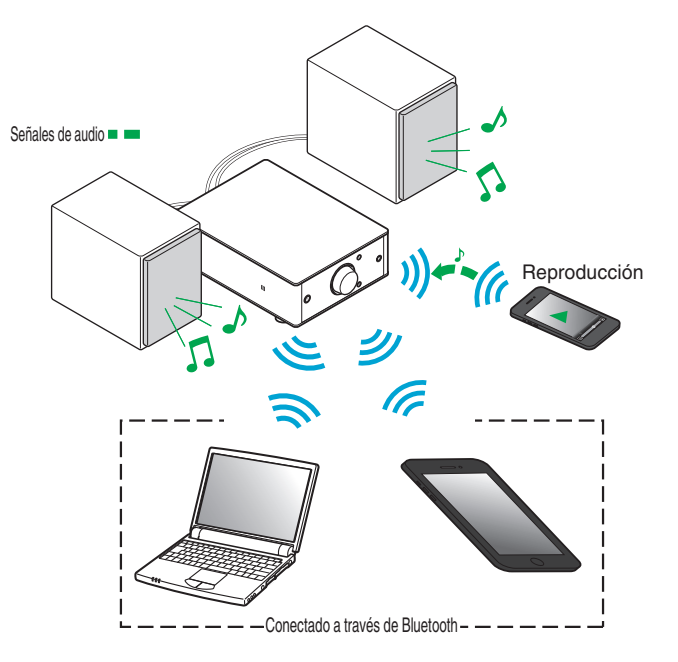

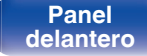

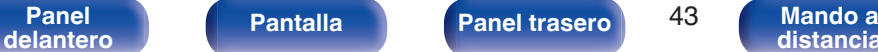

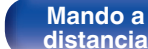

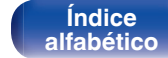

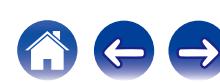

## <span id="page-43-0"></span>■ Cambio del dispositivo de reproducción

- **1 Pare o pause el dispositivo que se esté reproduciendo en ese momento.**
- **2 Reproduzca el dispositivo desde el que quiera emitir música.**

### $\overline{\mathscr{L}}$

Ponga la alimentación de la unidad en modo de espera antes de apagar la función de Bluetooth del dispositivo Bluetooth.

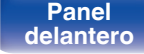

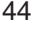

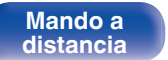

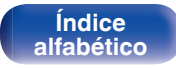

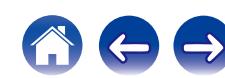

## <span id="page-44-0"></span>**Estructura de los menús**

Para conocer las funciones del menú, consulte la siguiente página.

De forma predeterminada, esta unidad tiene configurados los ajustes recomendados. Puede personalizar esta unidad en función de su sistema y sus preferencias actuales.

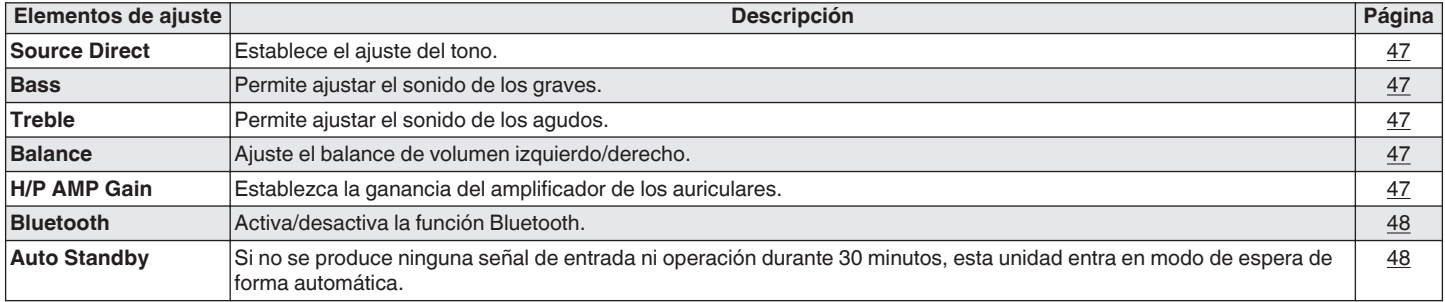

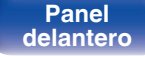

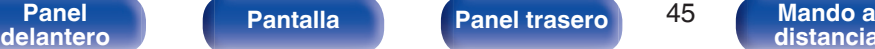

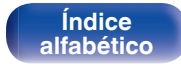

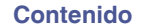

### o **Uso de los menús**

### **1 Pulse SETUP.**

**[distancia](#page-9-0)**

El menú se muestra en la pantalla.

- **2** Utilice ∆ $∇$  para seleccionar el menú que desea ajustar **o emplear y luego pulse ENTER.**
- **3** Utilice  $\Delta \nabla \triangleleft \triangleright$  para cambiar el ajuste que desee.

#### **4 Pulse ENTER para confirmar el ajuste.**

- Para volver al elemento anterior, pulse BACK o  $\triangleleft$ .
- 0 Para salir del menú, pulse SETUP mientras visualiza el menú. La pantalla vuelve a su visualización normal.

**[Índice](#page-64-0) [alfabético](#page-64-0)**

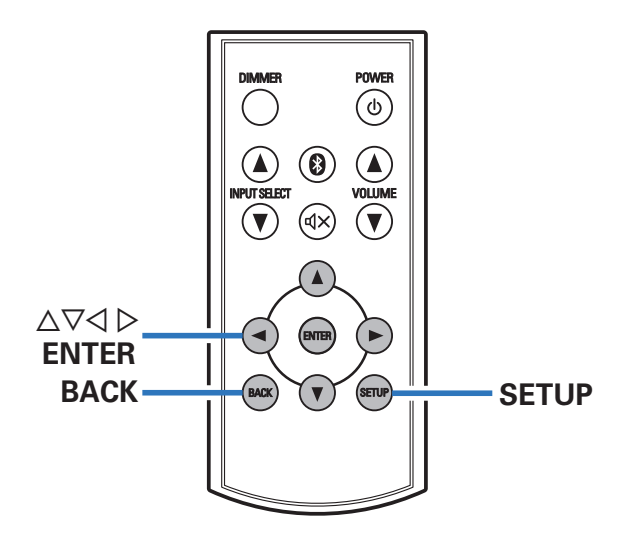

**[Panel](#page-5-0) Pantalla** Panel trasero 46

**[delantero](#page-5-0) [Pantalla](#page-7-0) Pantalla [Panel trasero](#page-8-0) 16 [Mando a](#page-9-0)**<br>delantero **distancia** 

## <span id="page-46-0"></span>**Source Direct**

Elija si desea ajustar el tono.

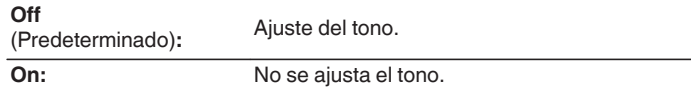

## **Bass**

Permite ajustar el sonido de los graves.

**–8dB – +8dB** (Predeterminado : 0dB)

## **Treble**

Permite ajustar el sonido de los agudos.

**–8dB – +8dB** (Predeterminado : 0dB)

## **Balance**

Use  $\triangleleft$   $\triangleright$  para ajustar el balance de volumen izquierdo/derecho.

## **H/P AMP Gain**

Establezca la ganancia del amplificador de los auriculares. Ajuste esto en conformidad con la impedancia de los auriculares conectados. Se recomienda que se coloque en el lado "Low" si los auriculares tienen baja impedancia y en el lado "High" si tienen alta impedancia.

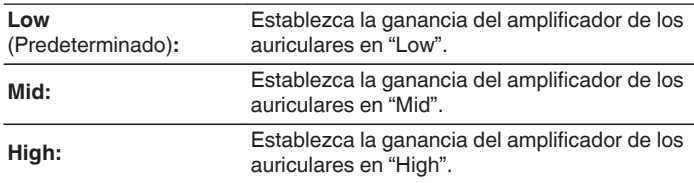

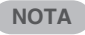

El volumen de los auriculares varía dependiendo del ajuste "H/P AMP Gain". Baje el volumen o silencie el audio primero si cambia este ajuste mientras escucha audio.

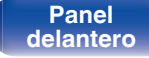

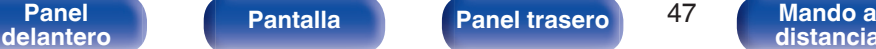

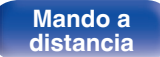

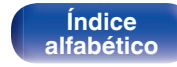

## <span id="page-47-0"></span>**Bluetooth**

Al detener la función Bluetooth se reduce una fuente de ruido que afecta a la calidad de sonido, lo que permite una reproducción con mayor calidad de sonido.

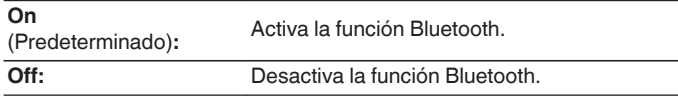

### $\overline{\mathscr{E}}$

Si la función Bluetooth se ha ajustado en "Off", no será posible cambiar la fuente de entrada a Bluetooth.

## **Auto Standby**

Si no se produce ninguna señal de entrada ni operación durante 30 minutos, esta unidad entra en modo de espera de forma automática.

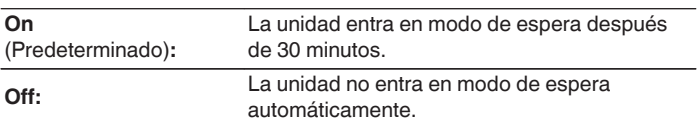

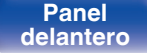

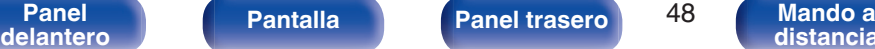

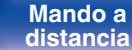

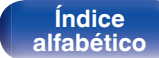

 $\rightarrow$ 

## <span id="page-48-0"></span>o **Contenido**

## **Consejos**

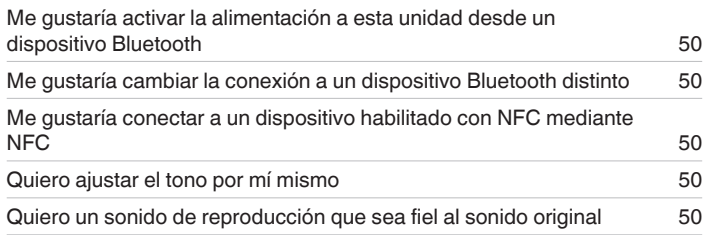

## **Resolución de problemas**

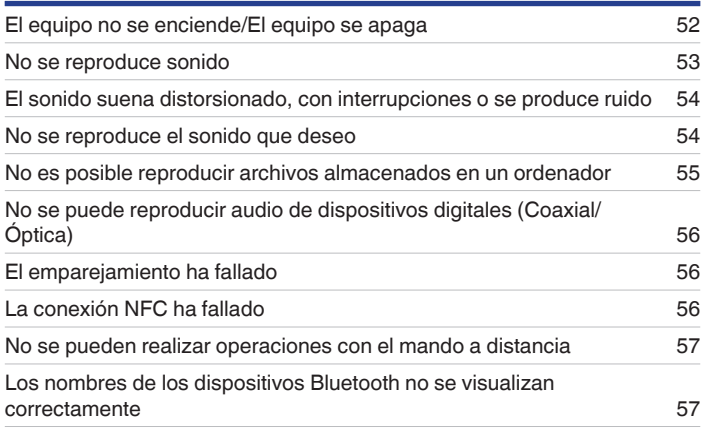

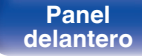

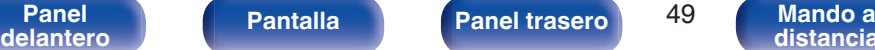

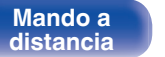

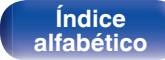

## <span id="page-49-0"></span>**Consejos**

#### **Me gustaría activar la alimentación a esta unidad desde un dispositivo Bluetooth**

• Una vez que se realice el emparejamiento entre esta unidad y un dispositivo Bluetooth, puede activar la alimentación a esta unidad mediante el dispositivo Bluetooth. Seleccione "PMA-50" en la lista de dispositivos Bluetooth para activar la alimentación a esta unidad.

#### **Me gustaría cambiar la conexión a un dispositivo Bluetooth distinto**

0 Esta unidad sólo puede emitir música desde un dispositivo Bluetooth conectado, pero se pueden conectar simultáneamente hasta 3 dispositivos Bluetooth. Para cambiar la conexión con facilidad, tenga siempre los dispositivos Bluetooth de uso frecuente conectados. Cuando se conecten múltiples dispositivos Bluetooth y desee cambiar a otro dispositivo Bluetooth, detenga la reproducción en el dispositivo que se esté reproduciendo en ese momento y reproduzca el dispositivo Bluetooth desde el que desea reproducir música. ( $\mathbb{Z}$  [p. 44\)](#page-43-0)

#### **Me gustaría conectar a un dispositivo habilitado con NFC mediante NFC**

• Habilite la función NFC en un dispositivo habilitado con NFC y toque la marca N ( $\blacksquare$ ) en esta unidad con el dispositivo NFC. ( $\mathbb{Z}$ F [p. 42\)](#page-41-0)

#### **Quiero ajustar el tono por mí mismo**

0 Ajuste "Bass", "Treble" y "Balance" en el menú de configuración en los niveles deseados.

#### **Quiero un sonido de reproducción que sea fiel al sonido original**

0 Ajuste "Source Direct" en el menú de configuración a "On".

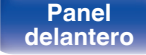

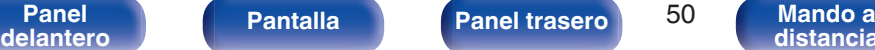

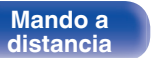

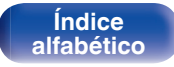

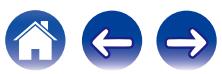

## <span id="page-50-0"></span>**Resolución de problemas**

- **1. ¿Las conexiones están correctamente hechas?**
- **2. ¿Se está utilizando el equipo de acuerdo con las instrucciones del Manual del usuario?**
- **3. ¿Los otros componentes funcionan correctamente?**

Si esta unidad no funciona correctamente, compruebe los síntomas correspondientes en esta sección.

Si los síntomas no coinciden con ninguno de los descritos aquí, consulte con su vendedor, ya que podría deberse a un fallo en esta unidad. En ese caso, desconecte el equipo

de inmediato y póngase en contacto con la tienda donde adquirió esta unidad.

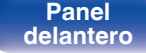

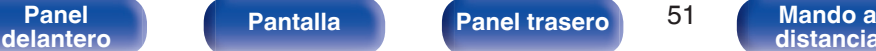

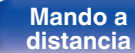

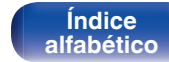

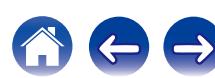

## <span id="page-51-0"></span>**El equipo no se enciende/El equipo se apaga**

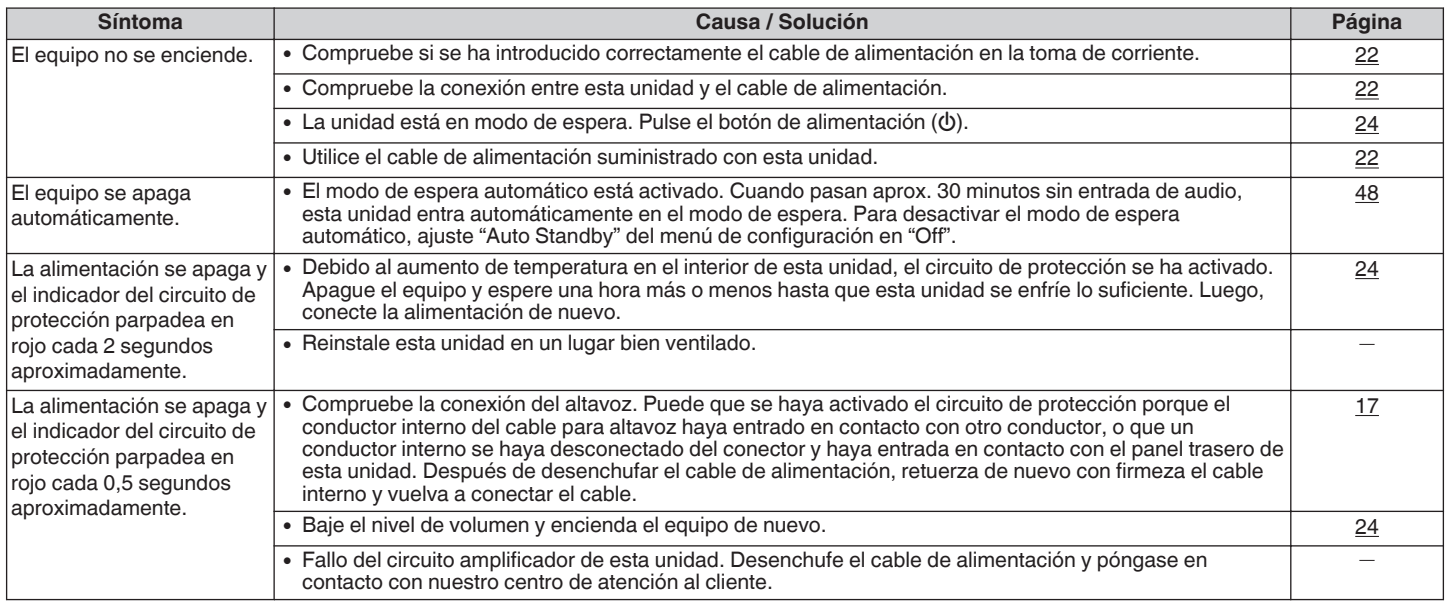

**[Panel](#page-5-0)** 52 **[delantero](#page-5-0) [Pantalla](#page-7-0) [Panel trasero](#page-8-0) [Mando a](#page-9-0)**

**Mando a**<br>[distancia](#page-9-0)

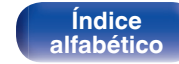

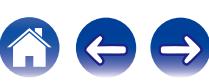

### <span id="page-52-0"></span> $\blacksquare$  No se reproduce sonido

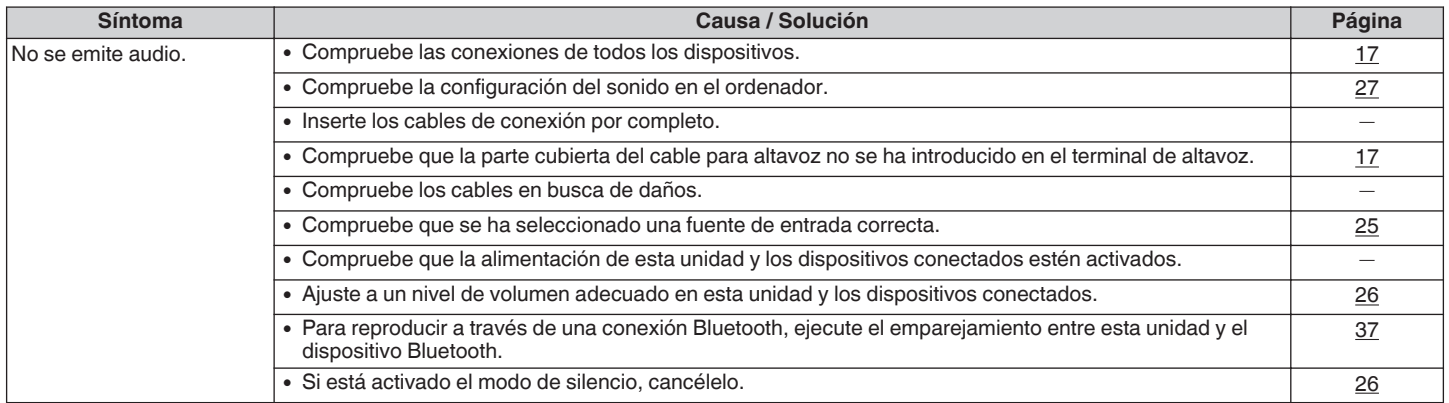

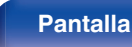

**Mando a**<br>[distancia](#page-9-0)

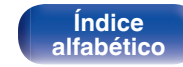

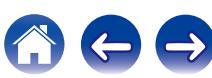

## <span id="page-53-0"></span>**El sonido suena distorsionado, con interrupciones o se produce ruido**

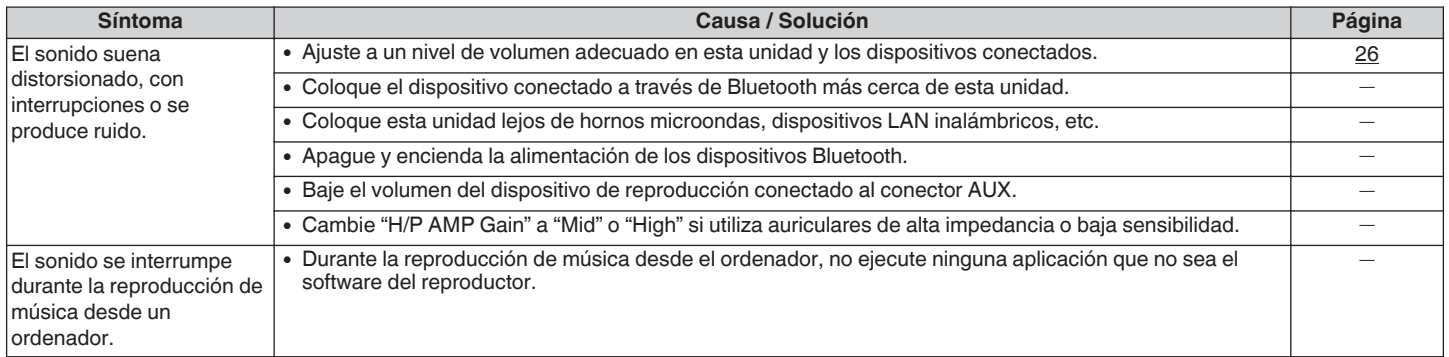

## ■ No se reproduce el sonido que deseo

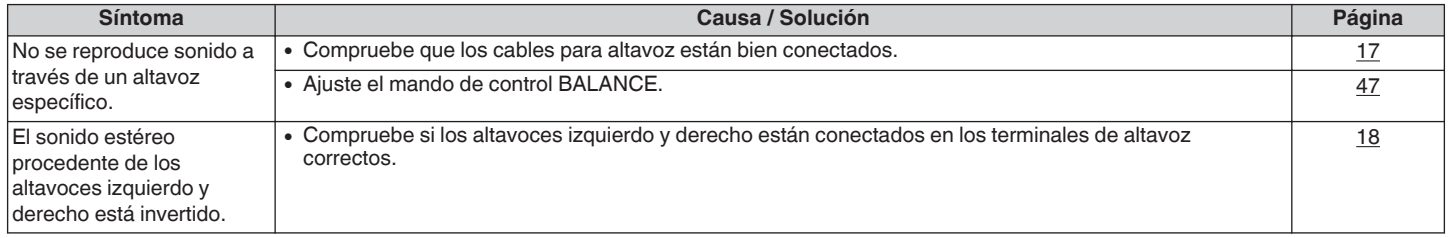

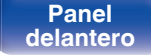

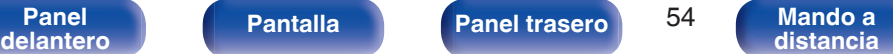

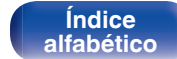

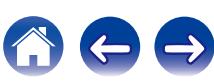

## <span id="page-54-0"></span>■ No es posible reproducir archivos almacenados en un ordenador

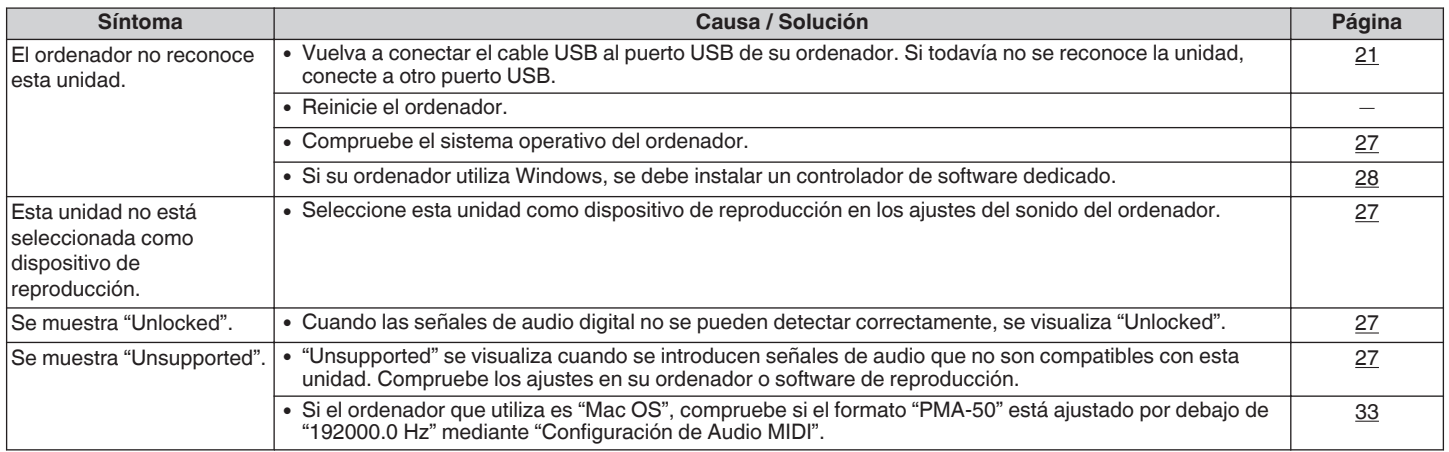

**[Panel](#page-5-0)** 55 **[delantero](#page-5-0) [Pantalla](#page-7-0) [Panel trasero](#page-8-0) [Mando a](#page-9-0) [distancia](#page-9-0)**

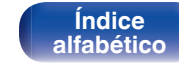

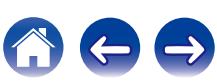

## <span id="page-55-0"></span>■ No se puede reproducir audio de dispositivos digitales (Coaxial/Óptica)

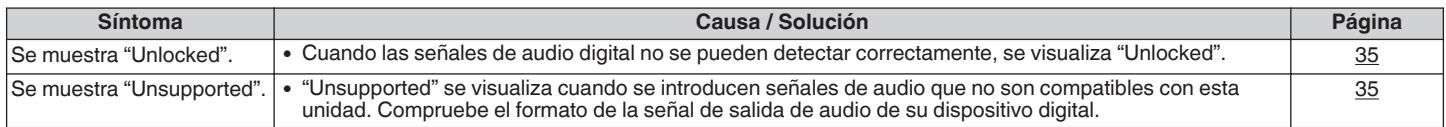

## o **El emparejamiento ha fallado**

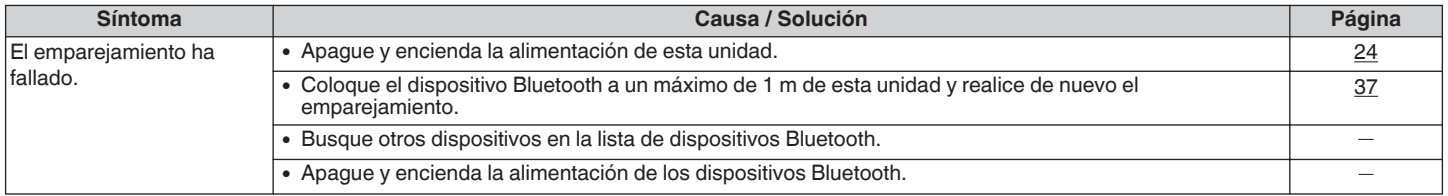

## ■ La conexión NFC ha fallado

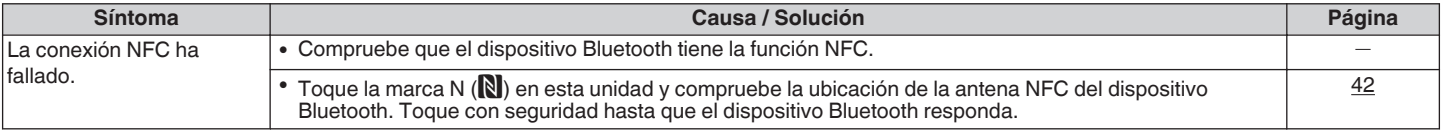

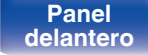

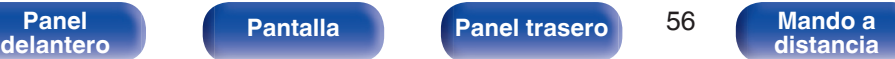

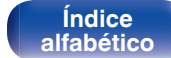

## <span id="page-56-0"></span>■ No se pueden realizar operaciones con el mando a distancia

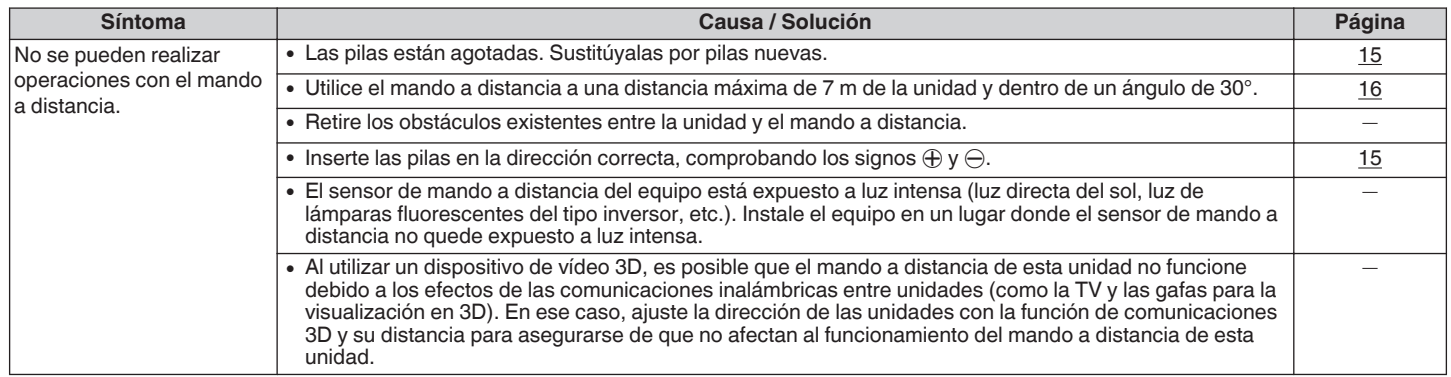

### ■ Los nombres de los dispositivos Bluetooth no se visualizan correctamente

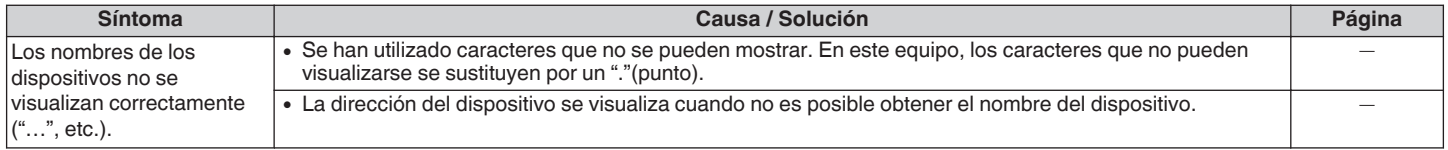

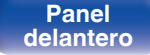

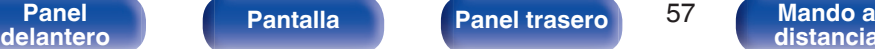

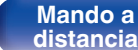

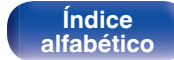

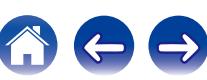

<span id="page-57-0"></span>Realice este ajuste cuando la unidad no funcione correctamente. Se restablecen diversos ajustes a los valores predeterminados de fábrica. Realice los ajustes de nuevo.

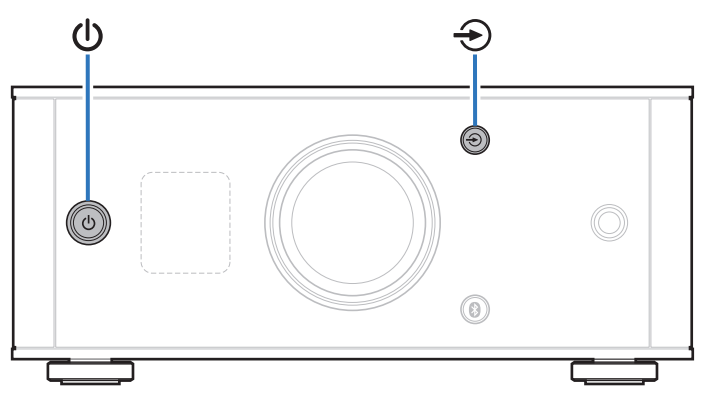

## **1 Cuando la unidad esté en el modo de espera, pulse** <sup>X</sup> **mientras mantiene <sup>→</sup> pulsado.**

En la pantalla aparece "INITIALIZE" y esta unidad se reinicia.

#### **NOTA**

Se visualiza también información sobre emparejamiento almacenada en esta unidad. Ejecute el emparejamiento de nuevo.

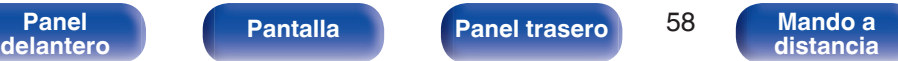

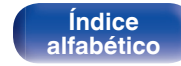

## <span id="page-58-0"></span>**Tipos de señales de entrada de audio digital reproducibles**

## **Conversor D/A**

## **Formatos compatibles**

## n **USB-DAC**

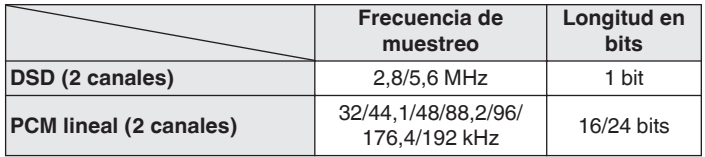

## n **Coaxial/Óptica**

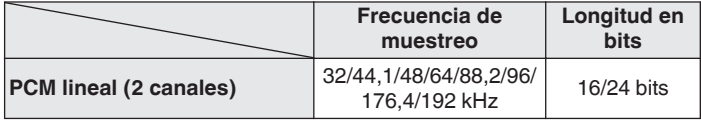

## **Reproducción de dispositivos Bluetooth**

Esta unidad es compatible con los siguiente perfiles de Bluetooth.

0 A2DP (Advanced Audio Distribution Profile) :

Cuando se conecta un dispositivo Bluetooth compatible con esta especificación, puede realizar una distribución de gran calidad de transmisiones de datos de audio monoaural y estéreo.

0 AVRCP (Audio/Video Remote Control Profile) :

Cuando se conecta un dispositivo Bluetooth compatible con esta especificación, se puede operar el dispositivo Bluetooth desde esta unidad.

## **Comunicaciones Bluetooth**

Las ondas de radio emitidas desde esta unidad pueden interferir con el funcionamiento de dispositivos médicos. Las interferencias de ondas de radio pueden provocar un funcionamiento incorrecto. Asegúrese por tanto de desactivar la alimentación de esta unidad y los dispositivos Bluetooth en las siguientes ubicaciones.

> **[Índice](#page-64-0) [alfabético](#page-64-0)**

- 0 Hospitales, trenes, aviones, gasolineras y otros lugares en los que pueda haber gases inflamables.
- 0 Lugares cercanos a puertas automáticas y alarmas de incendios.

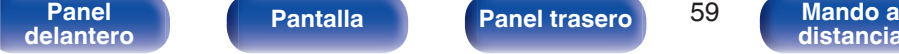

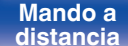

## <span id="page-59-0"></span>**Explicación de términos**

#### **Bluetooth**

Tecnología para comunicación inalámbrica de campo cercano (NFC). Esta unidad puede conectar de forma inalámbrica a dispositivos Bluetooth. Para establecer una conexión Bluetooth, debe llevarse a cabo el emparejamiento (registro) de antemano.

#### **DSD (Direct-Stream Digital)**

Uno de los métodos de grabación de datos de audio es el aspecto de señal utilizado para almacenar señales de audio en un súper audio CD y es audio digital modulado Δ-Σ. Está configurado por una serie de valores bit individuales a una frecuencia de muestreo de 2,8224 MHz.

#### **NFC (Near Field Communication)**

Tecnología para comunicación inalámbrica de campo cercano (NFC). Simplemente toque esta unidad con un dispositivo con función NFC para establecer una conexión entre esta unidad y el dispositivo.

#### **Frecuencia de muestreo**

El muestreo consiste en realizar una lectura de una onda sonora (señal analógica) en intervalos regulares y expresar la altura de la onda en cada lectura, en formato digitalizado (lo que da lugar a una señal digital). El número de lecturas que se realiza en un segundo se denomina "frecuencia de muestreo". Cuanto mayor sea el valor, más próximo estará el sonido que se reproduzca del original.

#### **Emparejamiento**

El emparejamiento (registro) es una operación que se requiere para conectar un dispositivo Bluetooth a esta unidad usando Bluetooth. Cuando están emparejados, los dispositivos

se autentifican entre sí y se pueden conectar sin que tengan lugar conexiones erróneas.

Al utilizar una conexión Bluetooth por primera vez, necesita emparejar esta unidad y el dispositivo Bluetooth a conectar.

Esta unidad puede almacenar información de emparejamiento para un máximo de 8 dispositivos.

#### **Circuito de protección**

Se trata de una función que evita que los componentes sufran daños cuando se produzca una anomalía en la red eléctrica, como una sobretensión o exceso de temperatura.

#### **PCM lineal**

Señales PCM (Pulse Code Modulation) no comprimidas. A diferencia de fuentes de audio de compresión con pérdidas como MP3, no se deterioran la calidad de audio ni el rango dinámico.

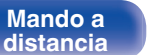

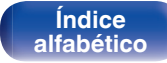

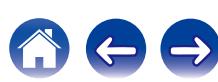

# <span id="page-60-0"></span>**Información sobre Marcas Registradas**

# **\* Bluetooth**\*

La marca denominativa y los logotipos Bluetooth<sup>®</sup> son marcas comerciales registradas propiedad de Bluetooth SIG,Inc. y cualquier uso de tales marcas por parte de D&M Holdings inc. se realiza bajo licencia. Otras marcas registradas y nombres comerciales son de sus respectivos propietarios.

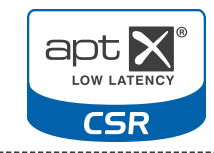

El logotipo CSR es una marca registrada de CSR plc o de una de sus empresas del grupo.

La marca N es una marca registrada o una marca comercial registrada de NFC Forum, Inc. en Estados Unidos y en otros países.

Adobe, el logotipo Adobe y Reader son de marcas registradas o marcas comerciales registradas de Adobe Systems Incorporated en Estados Unidos y/u otros países.

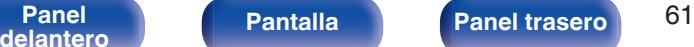

**[distancia](#page-9-0)**

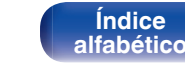

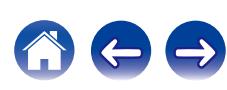

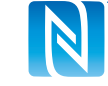

## <span id="page-61-0"></span>**Especificaciones**

## o **Sección de audio**

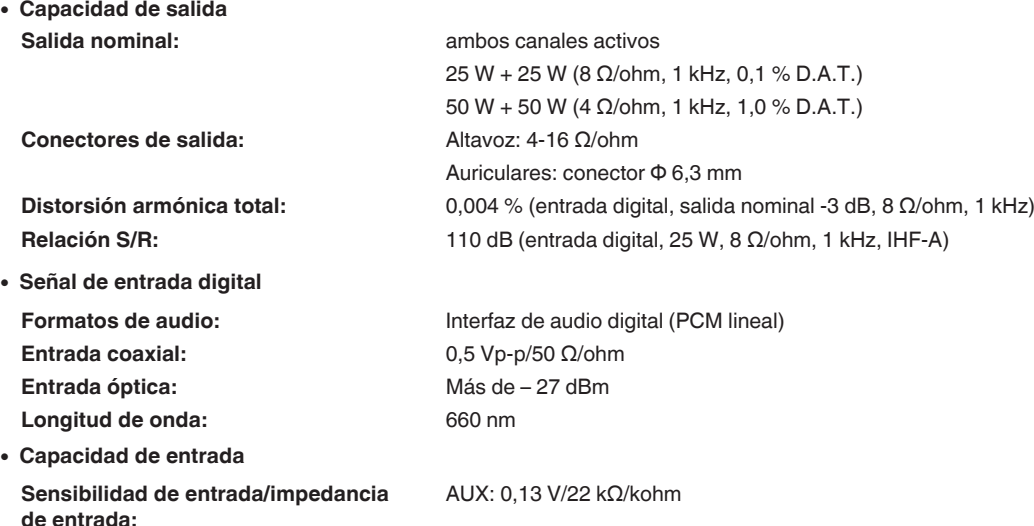

**[Panel](#page-5-0)** 62 **[delantero](#page-5-0) [Pantalla](#page-7-0) [Panel trasero](#page-8-0) [Mando a](#page-9-0)**

**[distancia](#page-9-0)**

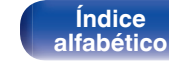

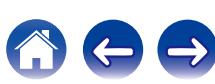

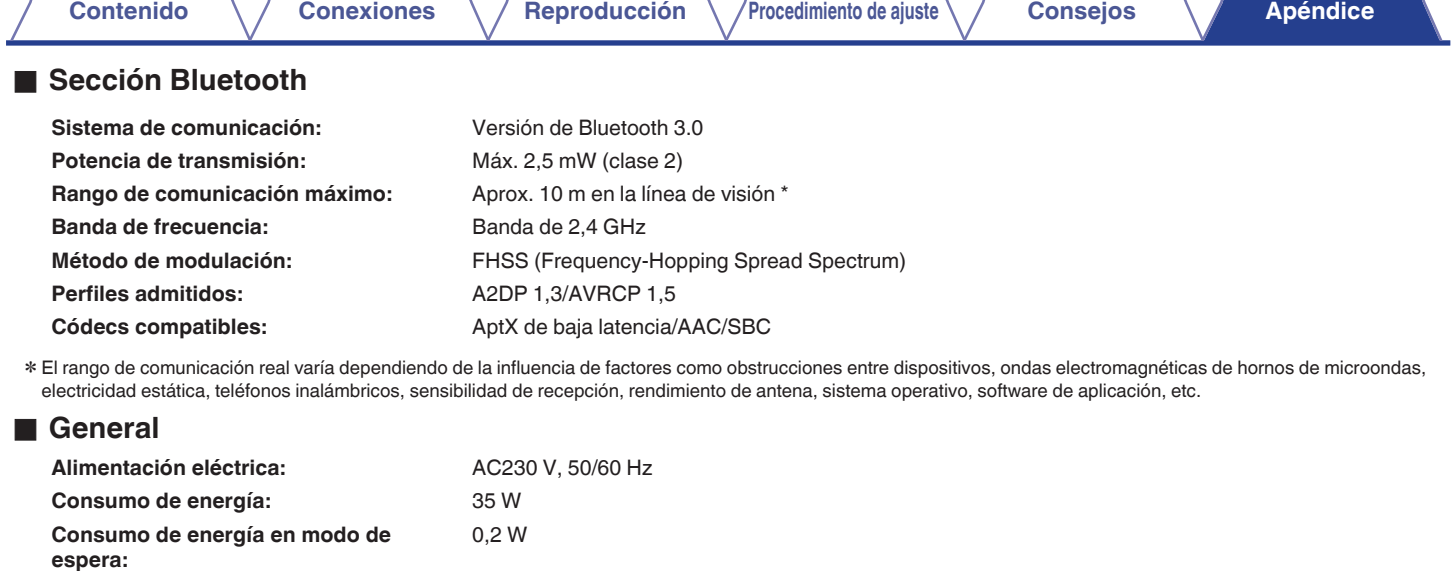

Con el propósito de introducir mejoras, las especificaciones y el diseño del equipo están sujetos a cambios sin previo aviso.

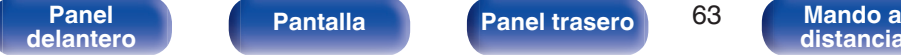

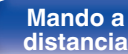

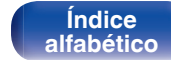

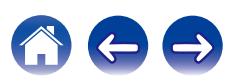

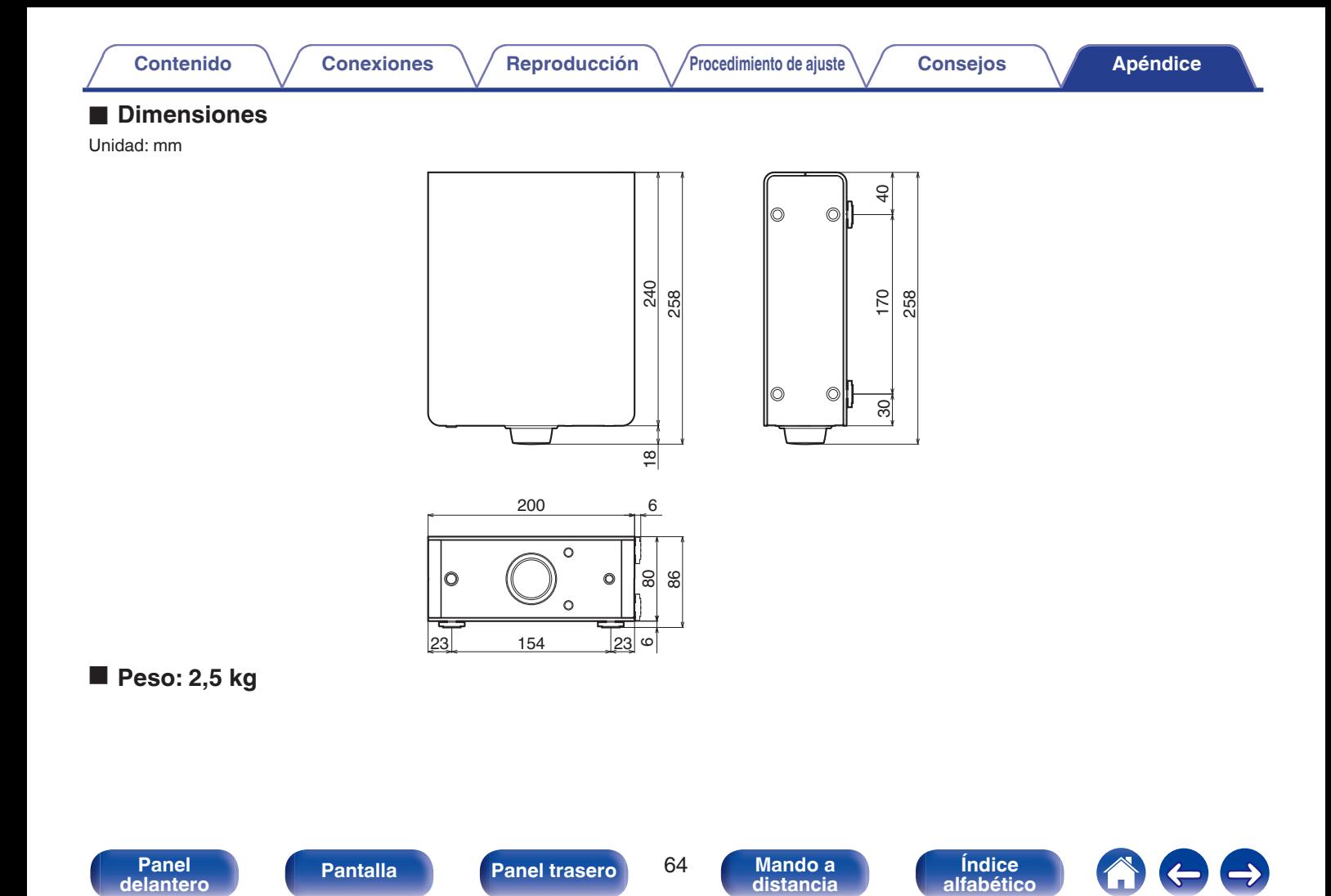

<span id="page-64-0"></span>**[Contenido](#page-1-0)** *[Conexiones](#page-10-0) Agéndice* **[Reproducción](#page-22-0)** *Agéndice* **Reproducción** *Agéndice* **Agéndice** 

## **Índice alfabético**

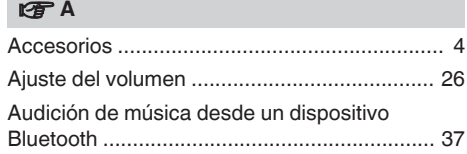

#### **t**

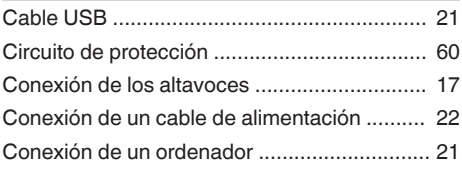

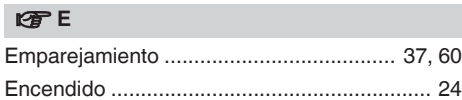

**V<sub>T</sub>** F

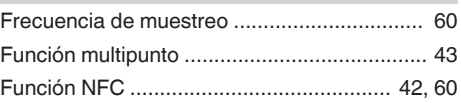

#### $\sqrt{F}$

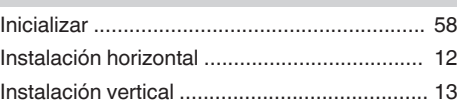

#### v **M**

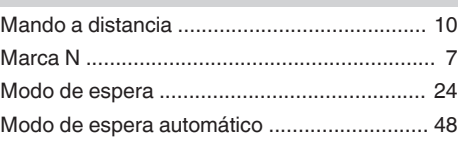

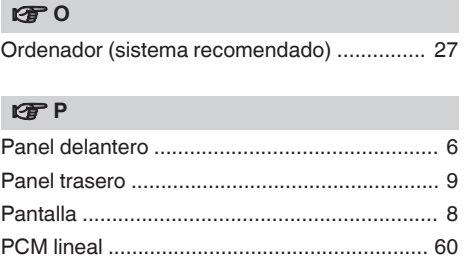

#### v **R**

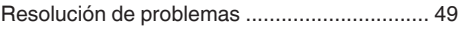

### v **S**

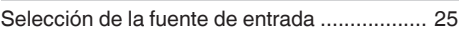

**[distancia](#page-9-0)**

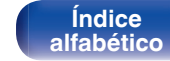

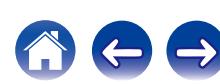

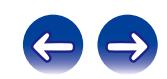

 $\bigg)$ 

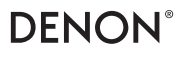

www.denon.com D&M Holdings Inc. 3520 10369 10AD